t<br>Tchibo

# WLAN internetové rádio

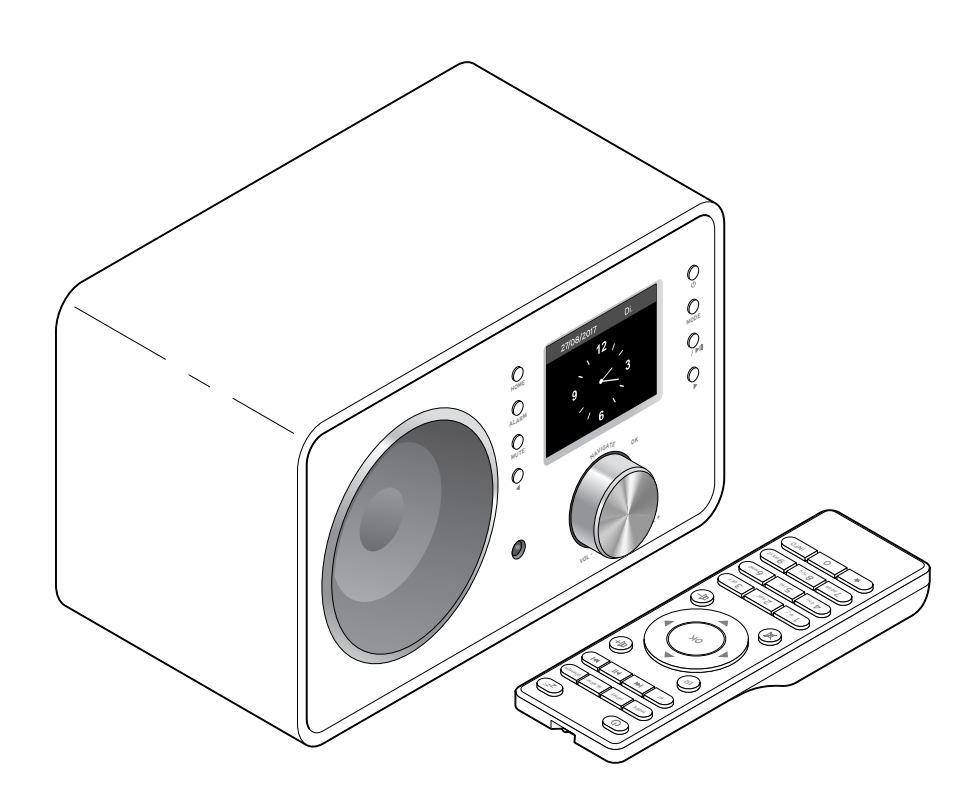

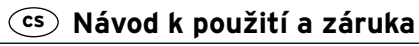

Tchibo GmbH D-22290 Hamburg • 92276AB6X6VII • 2017-07

## **Vážení zákazníci,**

už zase v rádiu nehrají nic, co by se Vám líbilo? S tím je teď konec. S tímto novým internetovým rádiem můžete přijímat několik tisíc rozhlasových stanic z celého světa.

Máte chuť poslouchat hudbu z Havaje nebo New Orleans? Nebo jen staré písničky ze 60. let? Pro Vaše nové internetové rádio to není vůbec žádný problém. Stisknutím tlačítka si můžete vybrat rozhlasovou stanici podle země nebo žánru.

Je úplně jedno, kde budete chtít rádio poslouchat, protože je moderní a kompaktní, takže se bude hodit kamkoliv. Není zapotřebí osobní počítač. Všechno, co budete potřebovat, je zásuvka a síť WLAN s rychlým internetovým připojením, nejlépe DSL s časově neomezeným přístupem k internetu za paušální poplatek.

A pokud máte rádi zcela individuální nastavení, můžete si sestavit svůj program z vlastních hudebních souborů. Přes síť WLAN může internetové rádio přijímat také soubory z Vašeho osobního počítače. Bez jakéhokoliv připojení přes kabel, v celém domě a kdykoliv budete chtít.

Věříme, že Vám bude tento výrobek dlouho sloužit k Vaší spokojenosti a přejeme Vám hodně radosti při surfování s rádiem.

**Obsah**

## **Váš tým Tchibo**

- **4 K [tomuto](#page-3-0) návodu**
- **[5 Bezpečnostní](#page-4-0) pokyny**
- **[8 Přehled](#page-7-0) (rozsah dodávky)**
- **[12 Uvedení](#page-11-0) do provozu a základní [ovládání](#page-11-0)**
- [12 Vybalení](#page-11-0)
- [12 Vložení](#page-11-0) baterií do dálkového [ovládání](#page-11-0)
- [12 Umístění](#page-11-0) přístroje
- [13 Připojení](#page-12-0) k síti
- 13 Zapnutí / [pohotovostní](#page-12-0) režim
- [14 Regulace](#page-13-0) hlasitosti
- [14 Nastavení](#page-13-0) jasu displeje
- **[15 Systémové](#page-14-0) požadavky**
- **[16 Listování](#page-15-0) v nabídce**
- [16 Zadávání](#page-15-0) číslic, písmen a zvláštních [znaků](#page-15-0)
- [17 Informace](#page-16-0) na displeji
- **18 První [připojování](#page-17-0)**

#### **22 Poslech [internetového](#page-21-0) rádia**

- 22 Volba [rozhlasové](#page-21-0) stanice
- [23 Zakládání](#page-22-0) a správa oblíbených [položek](#page-22-0)
- [24 Vyvolání](#page-23-0) oblíbených položek
- [25 Vyhledávání](#page-24-0) a přidávání rozhla[sových](#page-24-0) stanic
- **26 [Přehrávání](#page-25-0) vlastních hudebních souborů přes Mediální [centrum](#page-25-0)**
- [27 Seznamy](#page-26-0) k přehrávání z Mediálního [centra](#page-26-0)
- [28 Streamování](#page-27-0) přes DLNA
- 29 Dálkové ovládání [prostřednictvím](#page-28-0) [aplikace](#page-28-0)

#### **30 [Mediatéka](#page-29-0) My MediaU – správa [rozhlasových](#page-29-0) stanic v internetu**

#### **32 Poslech [pozemního](#page-31-0) rádia**

- 32 Ladění [rozhlasových](#page-31-0) stanic a jejich [ukládání](#page-31-0) do paměti
- 33 Vyvolání uložených [rozhlasových](#page-32-0) [stanic](#page-32-0)
- [33 Příjem](#page-32-0) RDS
- 33 Příjem [stereo/mono](#page-32-0)

#### **34 Využívání funkce Bluetooth®**

### **35 Připojení [externích](#page-34-0) zařízení**

- [35 Přehrávání](#page-34-0) z externího zařízení přes [internetové](#page-34-0) rádio
- [35 Přehrávání](#page-34-0) z internetového rádia přes externí [zařízení](#page-34-0)

### **36 [Nastavování](#page-35-0)**

- [37 Režim](#page-36-0) zobrazení
- [37 Správa](#page-36-0) My MediaU
- [37 Síť](#page-36-0)
- 38 [Datum](#page-37-0) & čas
- 40 [Budík](#page-39-0)
- [42 Časovač](#page-41-0)
- [42 Jazyk](#page-41-0)
- 43 [Stmívač](#page-42-0)
- 44 [Zobrazení](#page-43-0)
- 44 Správa [energie](#page-43-0)
- 44 [Časovač](#page-43-0) vypnutí
- 44 [Vyrovnávací](#page-43-0) paměť
- 45 [Počasí](#page-44-0)
- 45 [Nastavení](#page-44-0) FM
- 46 [Nastavení](#page-45-0) lokálních stanic
- 46 Nastavení [přehrávání](#page-45-0)
- 46 [Zařízení](#page-45-0)
- [47 Ekvalizér](#page-46-0)
- [47 Pokračování](#page-46-0) v přehrávání po zap[nutí](#page-46-0)
- [47 Aktualizace](#page-46-0) softwaru
- 48 Obnovení [výchozího](#page-47-0) nastavení

#### **48 [Informace](#page-47-0) o počasí a financích a [systémové](#page-47-0) informace v [informačním](#page-47-0) centru**

- 48 [Informace](#page-47-0) o počasí
- 49 Finanční [informace](#page-48-0)
- 49 [Systémové](#page-48-0) informace
- **50 Závada / [náprava](#page-49-0)**
- [51 Resetování](#page-50-0)
- **52 [Slovníček](#page-51-0) pojmů**
- **55 [Čištění](#page-54-0)**
- **56 [Likvidace](#page-55-0)**
- **57 [Prohlášení](#page-56-0) o shodě**
- **57 Technické [parametry](#page-56-0)**
- **59 [Záruka](#page-58-0)**
- **59 Záruka**

## **K tomuto návodu**

<span id="page-3-0"></span>Pozorně si přečtěte bezpečnostní pokyny a používejte tento výrobek pouze tak, jak je popsáno v tomto návodu, aby nedopatřením nedošlo ke zranění nebo škodám.

Uschovejte si tento návod pro pozdější potřebu.

Při předávání výrobku s ním předejte společně i tento návod.

Symboly v tomto návodu:

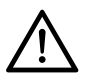

Tento symbol varuje před nebezpečím poranění.

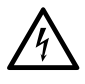

Tento symbol varuje před nebezpečím poranění elektrickým proudem.

Upozornění **NEBEZPEČÍ** varuje před možným těžkým poraněním a ohrožením života.

Upozornění **VÝSTRAHA** varuje před poraněním a značnými věcnými škodami.

Upozornění **POZOR** varuje před lehkým poraněním nebo poškozením.

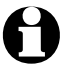

Takto jsou označeny doplňující informace.

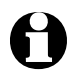

Neustále pracujeme na vylepšování softwaru. Proto Vám doporučujeme, abyste pravidelně kontrolovali, jestli nejsou k dispozici nějaké aktualizace (viz kapitola "Nastavování" > "Aktualizace softwaru"). Myslete na to, že po instalaci nějaké aktualizace se mohou zobrazení a funkce lišit od těch, která jsou popsána v tomto návodu.

## **Bezpečnostní pokyny**

## <span id="page-4-0"></span>**Účel použití**

- Tento přístroj je určen pro bezdrátový příjem internetových rozhlasových stanic a k přehrávání hudebních souborů v síti WLAN.
- Je určen pro osobní potřebu a není vhodný ke komerčním účelům.
- Výrobek používejte pouze v mírných klimatických podmínkách.
- Výrobek může být distribuován a používán v následujících zemích: Německo, Rakousko, Švýcarsko, Česko, Polsko, Slovensko, Maďarsko, Turecko.

## **NEBEZPEČÍ pro děti**

- Děti nerozpoznají nebezpečí, která mohou vzniknout při nesprávném zacházení s elektrickými přístroji. Proto výrobek uchovávejte mimo dosah dětí.
- Baterie mohou být v případě spolknutí životu nebezpečné. Pokud dojde ke spolknutí baterie, může to vést během pouhých 2 hodin k těžkému poleptání vnitřních orgánů a ke smrti. Uchovávejte proto nové i použité baterie a výrobek mimo dosah dětí. Máte-li podezření, že došlo ke spolknutí baterie, resp. že se baterie nějakým jiným způsobem dostala do těla, okamžitě vyhledejte lékařskou pomoc.
- Obalový materiál udržujte mimo dosah dětí.

Mimo jiné hrozí i nebezpečí udušení!

## **NEBEZPEČÍ úrazu elektrickým proudem**

- Výrobek neponořujte do vody ani jiných kapalin, protože jinak hrozí nebezpečí úrazu elektrickým proudem.
- Nedotýkejte se výrobku vlhkýma rukama a nepoužívejte jej venku ani v místnostech s vysokou vlhkostí vzduchu.
- Přístroj připojujte pouze do zásuvky instalované podle předpisů, jejíž síťové napětí odpovídá technickým parametrům přístroje.
- Nestavte na přístroj ani do jeho blízkosti nádoby s kapalinami, např. vázy. Tyto nádoby by se mohly převrhnout a kapalina by mohla narušit elektrickou bezpečnost.
- V žádném případě neotevírejte ani neodstraňujte žádné části krytu. Uvnitř krytu se nacházejí vodivé části, které při dotyku mohou způsobit úraz elektrickým proudem.
- Do otvorů přístroje nestrkejte žádné předměty. Mohly by se dotknout vodivých částí.
- Vytáhněte síťový adaptér ze zásuvky,
	- ... pokud by během provozu došlo k poruše,
	- ... po použití a
	- ... za bouřky.

Přitom tahejte vždy za síťový adaptér, nikoli za připojovací kabel.

• Pro úplné odpojení přístroje od elektrické sítě vytáhněte síťový adaptér ze zásuvky.

- Dbejte na to, aby byla zásuvka dobře přístupná, abyste z ní v případě potřeby mohli síťový adaptér rychle vytáhnout. Připojovací kabel položte tak, aby o něj nebylo možné zakopnout.
- Připojovací kabel nesmí být zlomený ani skřípnutý. Připojovací kabel udržujte v dostatečné vzdálenosti od horkých povrchů a ostrých hran.
- Přístroj neuvádějte do provozu, pokud on sám, síťový adaptér nebo připojovací kabel vykazují zjevné vady nebo přístroj spadl na zem.
- Nikdy nenechávejte přístroj v provozu bez dozoru.
- Neprovádějte na výrobku žádné změny. Používejte pouze síťový adaptér, který je součástí balení. Případné opravy přístroje nebo síťového adaptéru svěřte vždy výhradně odbornému servisu nebo našemu servisnímu centru. V důsledku neodborných oprav mohou uživateli hrozit značná nebezpečí.

## **VÝSTRAHA před poraněním**

- Používejte pouze stejný nebo rovnocenný typ baterií (viz "Technické parametry").
- Pokud by se stalo, že by některá z baterií vytekla, zabraňte kontaktu jejího obsahu s kůží, očima a sliznicemi. Případně zasažená místa omyjte vodou a neprodleně vyhledejte lékařskou pomoc.

• Baterie se nesmí nabíjet, rozebírat, vhazovat do ohně ani zkratovat. Nebezpečí exploze!

## **POZOR na věcné škody**

- Tento přístroj se smí provozovat pouze se síťovým adaptérem, který je součástí balení (jeho přesné označení viz kapitola "Technické parametry").
- Přístroj postavte na pevný rovný podklad.
- Chraňte přístroj před nárazy, pády, prachem, vlhkostí, přímým slunečním zářením a extrémními teplotami.
- Přístroj umístěte do dostatečné vzdálenosti od tepelných zdrojů, např. plotýnek sporáku nebo trouby.
- Pokud přístroj postavíte do regálu, musíte na všech stranách zachovat alespoň 10 cm odstup.
- Na přístroj nestavte žádné svíčky ani jiné zdroje otevřeného ohně.
- Když přenesete přístroj z chladného místa do tepla, může v něm zkondenzovat vlhkost. V takovém případě nechte přístroj několik hodin vypnutý.
- Neumisťujte přístroj do bezprostřední blízkosti magnetických polí (vytvářených např. televizory nebo jinými reproduktory).
- V reproduktorech přístroje se nacházejí silné magnety. Karty s magnetickým proužkem, jako jsou například kreditní karty, platební karty apod. udržujte v dostatečné vzdálenosti od tohoto magnetu. V opačném případě může dojít k poškození magnetických proužků.

V dostatečné vzdálenosti od přístroje udržujte

také hodinky, magnetická paměťová média a všechny přístroje, které by mohly být ovlivněny nebo jejichž funkce by mohla být omezena působením magnetického pole.

- Chraňte baterie před nadměrným teplem. Vyjměte baterie z dálkového ovládání, pokud jsou vybité nebo nebudete výrobek delší dobu používat. Předejdete tak škodám, ke kterým by mohlo dojít, kdyby baterie vytekly.
- V případě potřeby vyčistěte před vložením baterií do přístroje kontakty baterií a přístroje. Hrozí nebezpečí přehřátí!
- Při vkládání baterií dbejte na správnou polaritu (+/–).
- K čištění přístroje nepoužívejte žíraviny ani agresivní nebo abrazivní čisticí prostředky.
- Nelze zcela vyloučit, že některé laky, plasty nebo prostředky na ošetřování nábytku nenaruší nebo nezměkčí materiál protiskluzových nožiček výrobku.

Abyste zabránili nepříjemným stopám na nábytku, položte v případě potřeby pod výrobek neklouzavou podložku.

• Výstup **LINE OUT** na internetovém rádiu nepoužívejte k připojení sluchátek, protože výstupní výkon je k tomuto účelu příliš vysoký. Nezískali byste jasný zvukový obraz.

## **Přehled (rozsah dodávky)**

<span id="page-7-0"></span>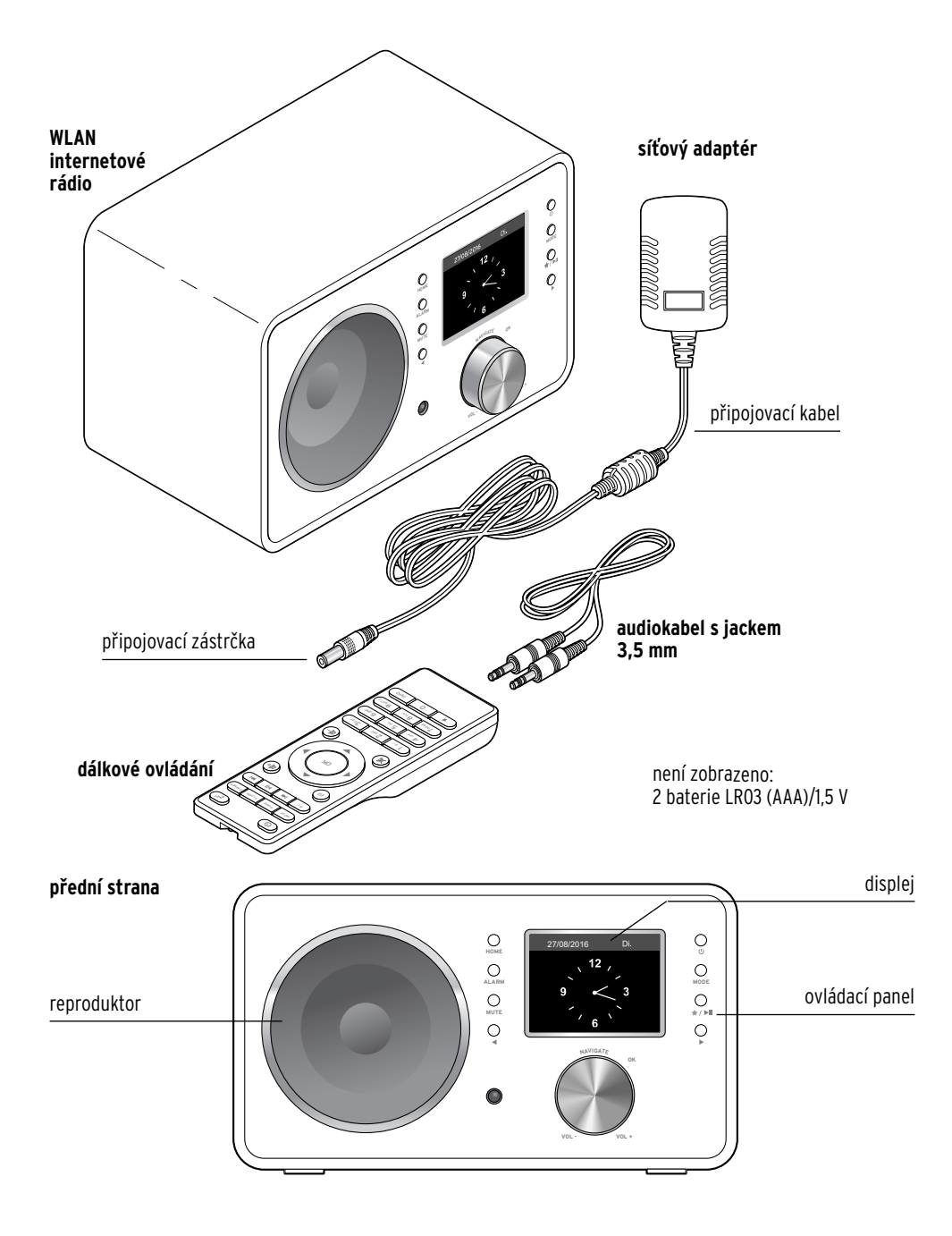

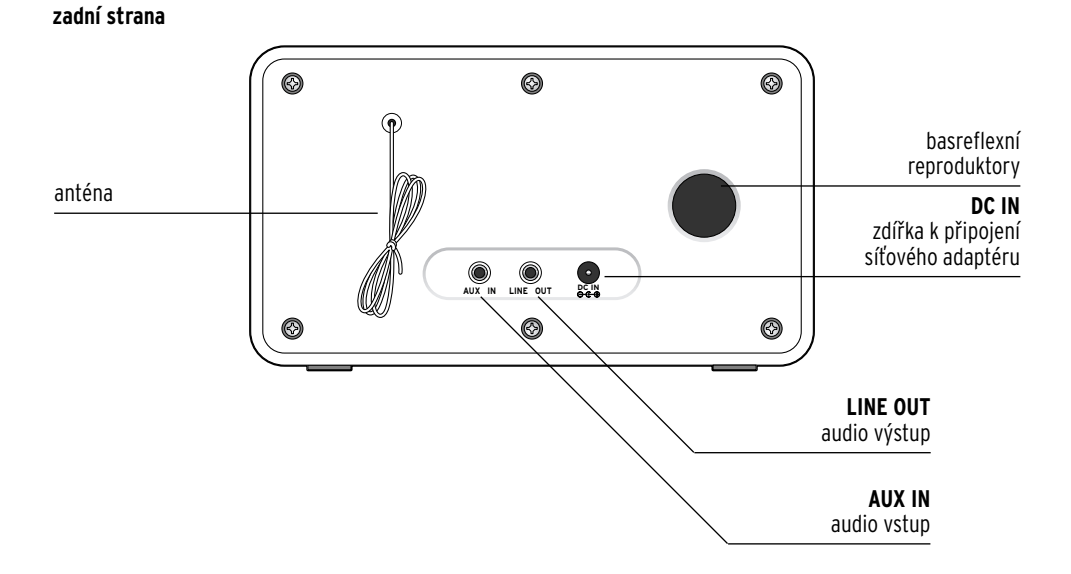

#### **ovládací panel**

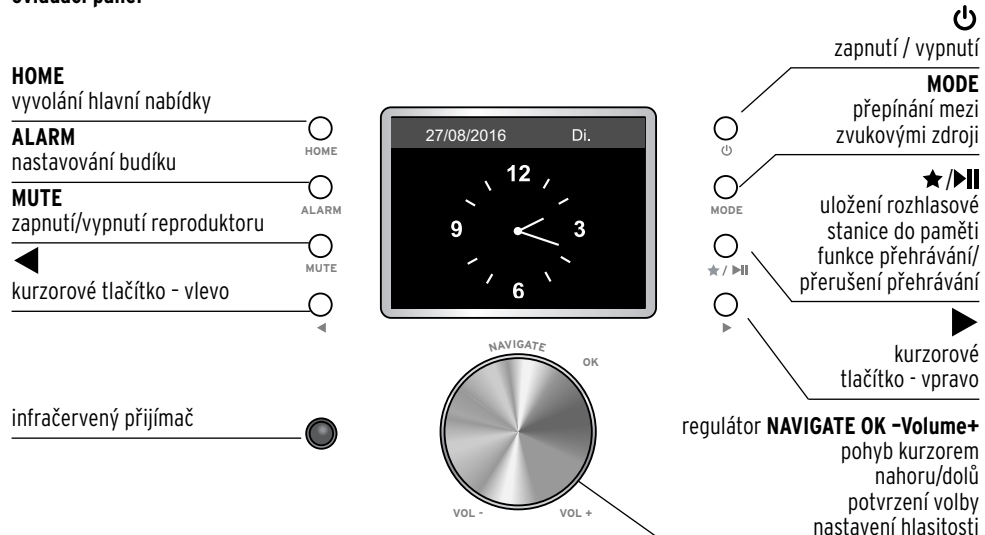

#### **dálkové ovládání**

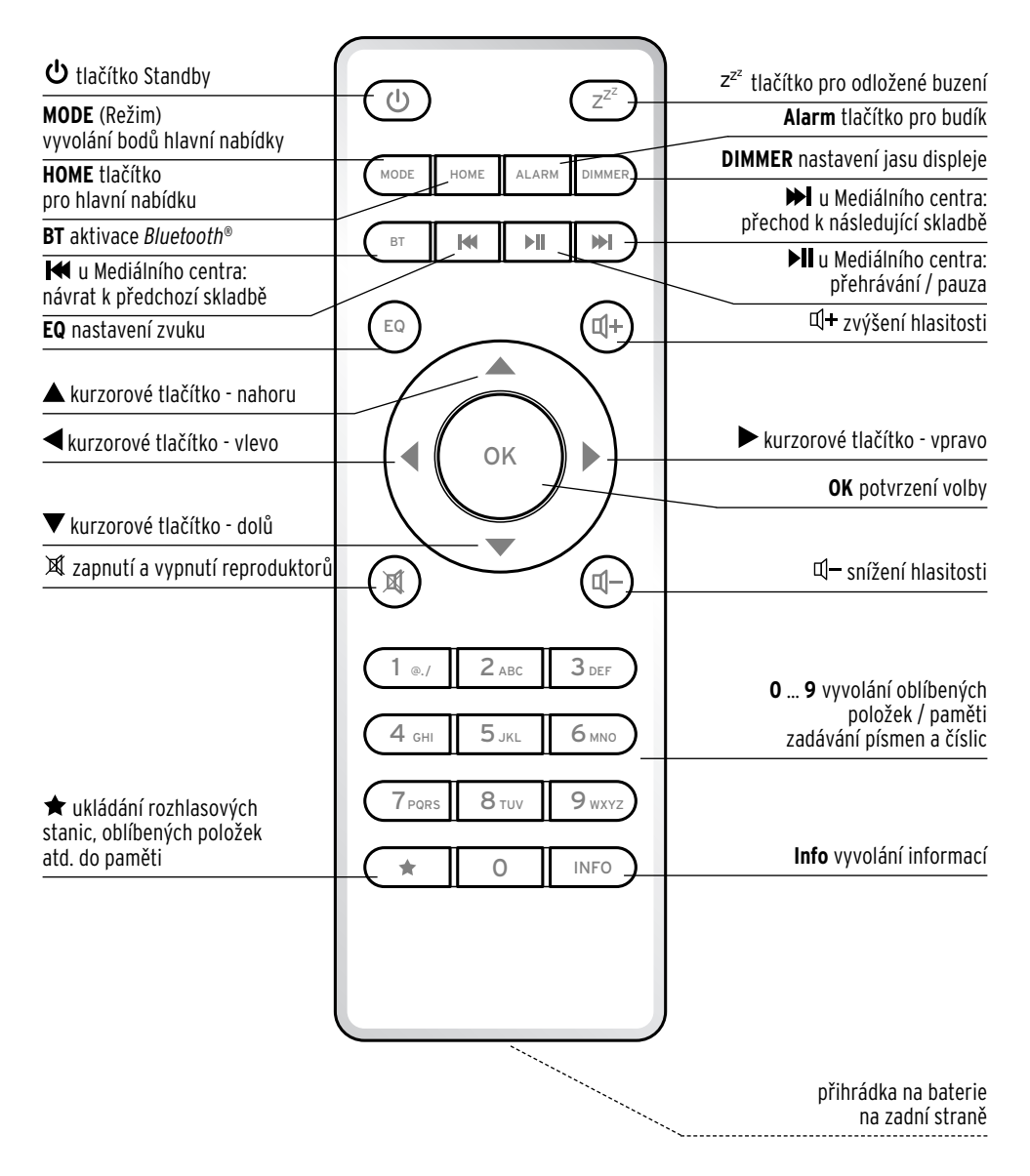

#### **Značky na displeji**

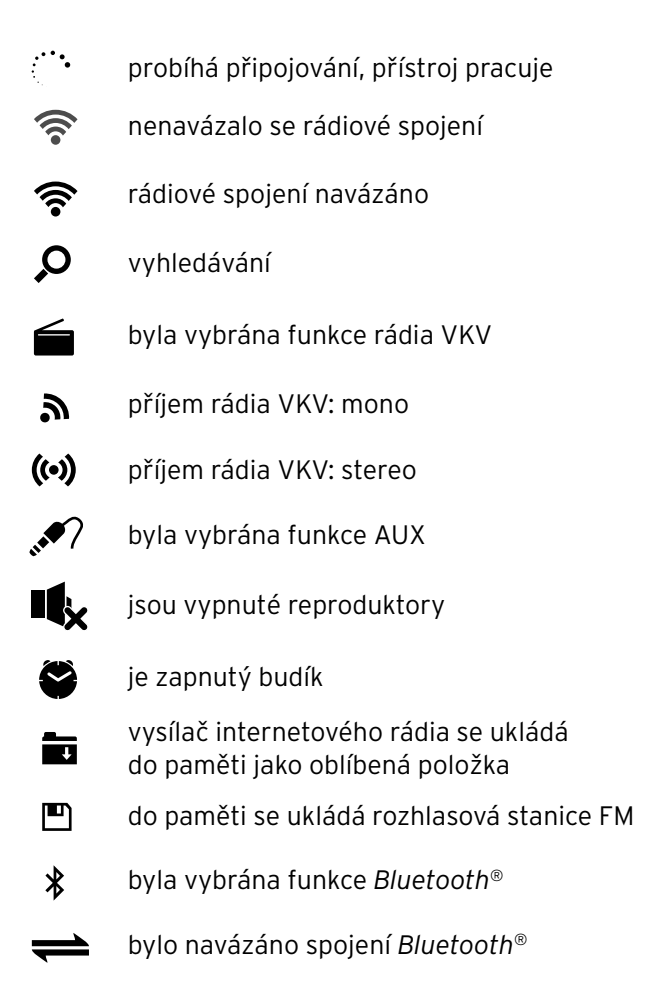

## **Uvedení do provozu a základní ovládání**

## <span id="page-11-0"></span>**Vybalení**

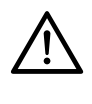

**NEBEZPEČÍ pro děti** – ohrožení života udušením/spolknutím

- Obalový materiál se nesmí dostat do rukou dětem. Okamžitě jej zlikvidujte. Také malé součásti (např. baterie) uchovávejte mimo dosah dětí.
- D Vyjměte přístroj z obalu a odstraňte veškerý obalový materiál.
- ▶ Odstraňte z přístroje ochrannou fólii.

## **Vložení baterií do dálkového ovládání**

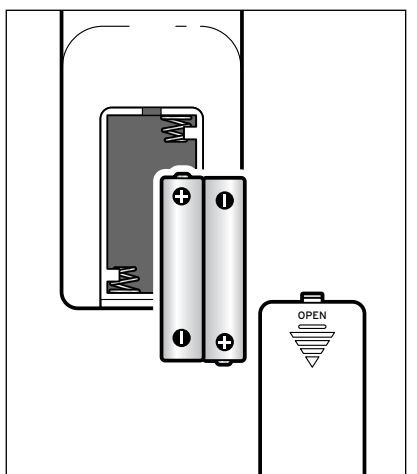

- 1. Vysuňte kryt přihrádky na baterie směrem dolů.
- 2. Baterie vložte do přihrádky na baterie tak, jak vidíte na obrázku. Dbejte na správnou polaritu (+/–).
- 3. Kryt přihrádky na baterie opět nasuňte na dálkové ovládání.

## **Umístění přístroje**

#### **POZOR** na věcné škody

- Chraňte přístroj před horkem, jako je např. přímé sluneční záření nebo teplo z topení. Nestavte na přístroj ani do jeho bezprostřední blízkosti žádné zdroje otevřeného ohně, jako jsou např. hořící svíčky a žádné nádoby naplněné tekutinou.
- Pokud přístroj postavíte do regálu, musíte na všech stranách zachovat alespoň 10 cm odstup.
- Nepokládejte na přístroj žádné předměty.
- D Přístroj postavte na pevný rovný podklad.

<span id="page-12-0"></span>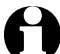

Internetové rádio může přijímat signály ze sítě WLAN až do vzdálenosti přibližně 20 m. Dosah a kvalita příjmu však mohou být ovlivněny okolními podmínkami. Při výběru polohy k umístění přístroje mějte na paměti následující:

- Překážky jako skříně, zdi nebo betonové stropy snižují dosah přístroje.
- Silná magnetická pole, vytvářená např. reproduktory, mohou rušit příjem.
- Vyzkoušejte případně více poloh k umístění přístroje, abyste dosáhli nerušeného příjmu.

## **Připojení k síti**

## **POZOR** na věcné škody

• Používejte pouze dodaný síťový adaptér.

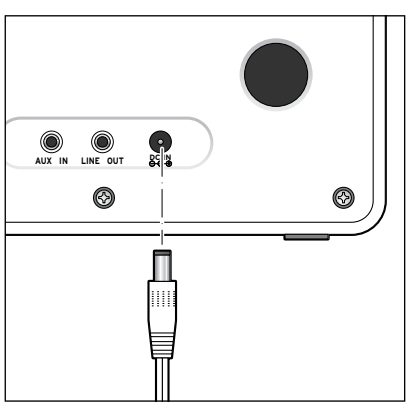

- 1. Zasuňte připojovací zástrčku síťového adaptéru do vstupu **DC IN** na zadní straně přístroje.
- 2. Zasuňte síťový adaptér do dobře přístupné zásuvky.
	- Dokud přístroj zůstane připojený k elektrické síti, nachází se v pohotovostním režimu a spotřebovává velmi malé množství elektrické energie. K úplnému vypnutí přístroje musíte vytáhnout síťový adaptér ze zásuvky.

## **Zapnutí / pohotovostní režim**

Po připojení k síti je přístroj okamžitě zapnutý. Zatímco se přístroj spouští, objeví se na displeji na několik vteřin nápis *Welcome* (Vítejte), a následně se na něm objeví nápis *Verbinden zum Netzwerk* (Připojování k síti). Při prvním uvádění přístroje do provozu se na displeji nejdřív zobrazí dialogové okno *Möchten Sie jetzt Netzwerk konfigurieren?* (Chcete nyní konfigurovat síť?)

- D V kapitole "První připojování" se dozvíte, jak máte pokračovat dál.
- $\triangleright$  K přepnutí přístroje do pohotovostního režimu (standby) nebo k jeho opětovnému zapnutí stiskněte na přístroji nebo na dálkovém ovládání tlačítko  $\mathbf \Theta$ . Pokud přístroj nebyl odpojený od dodávky elektrického proudu, zapne se s nastavením, které jste provedli jako poslední.

<span id="page-13-0"></span>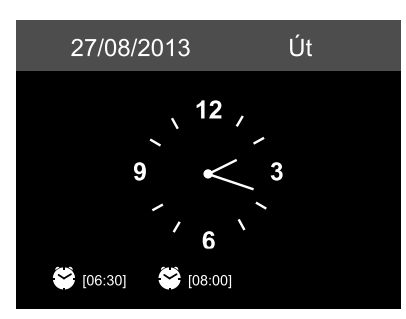

Na displeji se v pohotovostním režimu zobrazuje datum a čas. Toto zobrazení můžete podle potřeby doplnit zobrazením počasí (viz kapitola "Informace o počasí a financích a systémové informace v Informačním centru"). Potom se budou na displeji zobrazovat střídavě datum/čas a stránka o počasí.

- m Stisknutím tlačítka **OK** na dálkovém ovládání nebo stisknutím regulátoru na přístroji můžete v pohotovostním režimu přepínat také přímo mezi oběma zobrazeními.
- D Stisknutím tlačítka ◀ nebo ▶ si můžete na displeji nechat zobrazit předpověď počasí na příštích 5 dní ve vybraném místě.

### **Regulace hlasitosti**

Na přístroji:

- m Otáčejte regulátorem **– VOLUME +** ...
	- … proti směru hodinových ručiček, když chcete hlasitost snížit.
	- … ve směru hodinových ručiček, když chcete hlasitost zvýšit.
- $\triangleright$  Stiskněte
	- … tlačítko **MUTE** k úplnému vypnutí reproduktoru. Na displeji se objeví .
	- … znovu tlačítko **MUTE**, když budete chtít reproduktor opět zapnout.

Pomocí dálkového ovládání:

- m Stiskněte ...
	- ... tlačítko ke snížení hlasitosti.
	- … tlačítko ¤+ ke zvýšení hlasitosti.
	- $\ldots$  tlačítko  $\chi$  k úplnému vypnutí reproduktoru. Na displeji se objeví  $\blacksquare$ .
	- … znovu tlačítko  $\mathbb{M}$ . když budete chtít reproduktor opět zapnout.

## **Nastavení jasu displeje**

Na přístroji:

m Stiskněte tlačítko **DIMMER**, když budete chtít nastavit jas displeje na vysoký jas nebo ztlumený jas.

<span id="page-14-0"></span>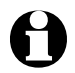

Vysvětlení použitých odborných názvů najdete v kapitole "Slovníček pojmů".

Aby Vaše internetové rádio mohlo fungovat, musí být připojené ke stávající bezdrátové síti (WLAN). Zajistěte, aby byly splněny následující požadavky:

- Potřebujete následující:
	- širokopásmové připojení k internetu, tzn. zpravidla DSL připojení k internetu;
	- bezdrátový přístupový bod, zpravidla WLAN router nebo WLAN modem router (musí podporovat WiFi (802.11b/g/n)), který zajišťuje propojení mezi internetovým rádiem a internetem;
	- časově neomezený přístup k internetu za paušální poplatek, protože během poslechu rádia jsou neustále stahována data z internetu a bez paušálního poplatku by mohlo být zapotřebí zaplatit značné poplatky;
	- pokud chcete mít s internetovým rádiem přístup ke své vlastní sbírce digitální hudby, potřebujete osobní počítač nebo smartphone se zřízeným přístupem k síti ke stejnému přístupovému bodu jako má Vaše internetové rádio.
- Pokud je Vaše síť chráněna klíčem WEP nebo WPA, musíte tento klíč znát, protože jej musíte při prvním připojování zadat. Pro přístup k nechráněným sítím nepotřebujete žádný klíč.
- Pokud by Vaše bezdrátová síť WLAN nebyla viditelná, je nutné do routeru zapsat MAC adresu internetového rádia, aby bylo spojení možné. MAC adresu najdete v *Informační centrum* > *Systémové informace* > *Informace o bezdrátové síti* > *MAC adresa*. Pokyny k zadávání MAC adresy v routeru najdete v návodu/pomoci přístupového bodu (WLAN routeru).
- Dbejte na to, aby byl přístupový bod (WLAN router) zapnutý a byla aktivována funkčnost sítě WLAN.
- Pokud jste v routeru přidělili pevné IP adresy, zadejte jednu z těchto adres do internetového rádia. Dodatečně pak ještě musíte nastavit následující: masku sítě, bránu a DNS (viz kapitola "Nastavování", oddíl "Síť").

## **Listování v nabídce**

<span id="page-15-0"></span>V nabídce se můžete pohybovat jak za pomoci dálkového ovládání, tak i za pomoci ovládacích prvků samotného přístroje.

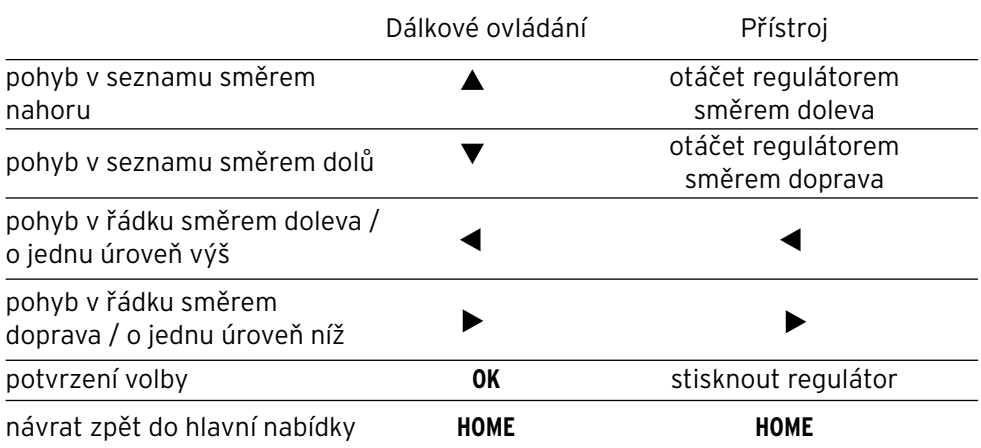

#### **Zadávání číslic, písmen a zvláštních znaků**

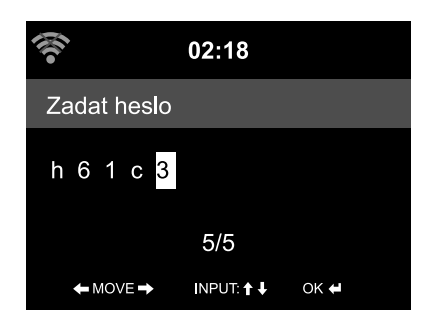

Na přístroji:

02:18 Kurzor označuje volné místo.

K zobrazení následujícího znaku otáčejte regulátorem směrem doprava.

K zobrazení předchozího znaku otáčejte regulátorem směrem doleva.

Pořadí je následující: mezera, písmena (střídavě velká a malá), zvláštní znaky, číslice.

Stisknutím tlačítka b přejdete na následující místo. Záznam je uložen v paměti. Stisknutím tlačítka <se můžete vrátit o jedno místo zpět, a tam případně přepsat to, co je tam napsané.

 Když dokončíte celý zápis, potvrďte své zadání stisknutím regulátoru.

 Pokud chcete smazat jeden jediný záznam, vyberte mezeru (hned před písmenem *A*).

<span id="page-16-0"></span>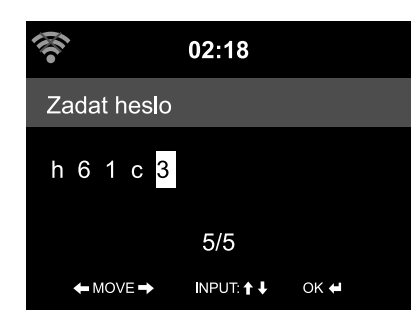

Pomocí dálkového ovládání:

Kurzor označuje volné místo. Stiskněte opakovaně tlačítko s příslušnou číslicí:

- *0* 0 (smazat záznam)
- $1 \t1$  (mezera) @ ! " #  $$ % & ( ) * + , , / : ;$  $\langle$  = > ? [ \ ] ^  $\langle$  { | } ~
- *2* 2 A B C a b c
- *3* 3 D E F d e f
- *4* 4 G H I g h i
- *5* 5 J K L j k l
- *6* 6 M N O m n o
- *7* 7 P Q R S p q r s
- *8* 8 T U V t u v
- *9* 9 W X Y Z w x y z

 Alternativně můžete číslice a písmena zadávat také pouze za pomoci kurzorových tlačítek:

- $\blacktriangleleft$ přechod zpět k předchozímu místu zadání, zadání je možné přepsat
- volba číslice/písmena  $\blacktriangle$
- volba číslice/písmena  $\blacktriangledown$
- přechod dopředu k následujícímu místu  $\blacktriangleright$ zadání,

poslední zadání je uloženo do paměti

**OK** potvrzení celého zadání

### **Informace na displeji**

V nejspodnějším řádku displeje si můžete přečíst, jaké možnosti činnosti Vám daný bod nabídky nabízí, např.:

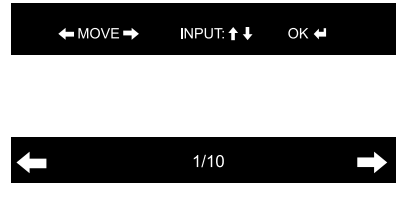

 $p$ ohyb na jednom řádku za pomoci  $\triangleleft a$ zadání za pomoci  $\blacktriangle$  a  $\blacktriangledown$ potvrzení zadání stisknutím tlačítka **OK** nebo

 regulátoru o jednu úroveň výš za pomoci vybraný je 1. z 10 bodů nabídky

o jednu úroveň níž za pomoci

## **První připojování**

<span id="page-17-0"></span>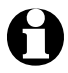

Abyste zabránili problémům s bezdrátovým spojením, měli byste první připojování provádět v blízkosti přístupového bodu (WLAN routeru).

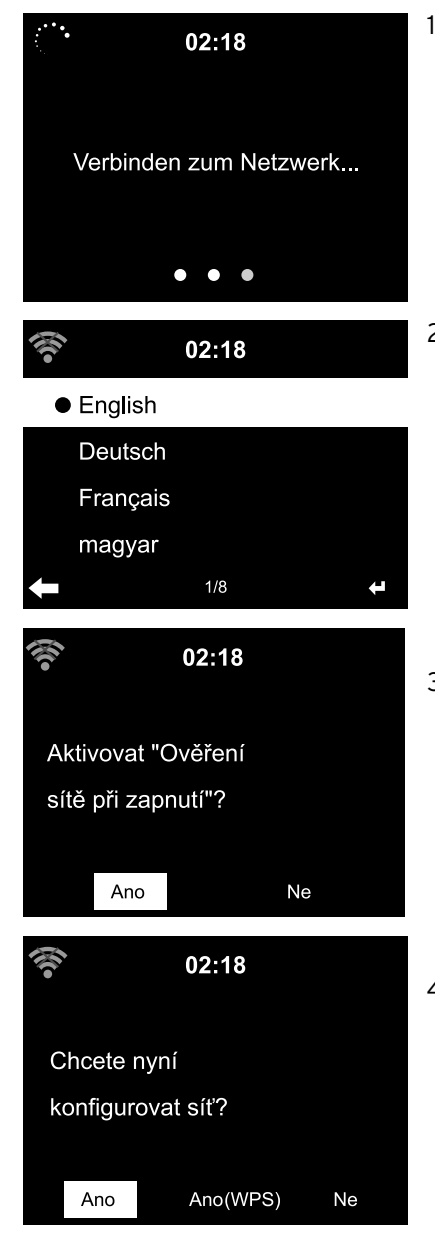

1. Pokud přístroj ještě není zapnutý, zapněte jej stisknutím **பூ.** Zatímco se přístroj spouští, objeví se na displeji na několik vteřin nápis *WELCOME* (Vítejte), a následně se na něm objeví nápis *Verbinden zum Netzwerk* (Připojování k síti).

Při prvním uvádění do provozu se na displeji objeví následující dialogová okna:

2. Vyberte svůj jazyk. K dispozici máte následující jazyky: *English*, *Deutsch*, *Français*, *magyar*, *český*, *slovensky*, *polski* a *Türkçe*.

#### *Aktivovat "Ověření sítě při zapnutí"*?

3. Vyberte si možnost *Ano*, pokud chcete, aby se přístroj po dalším zapnutí automaticky opět připojil k síti. Pokud si vyberete možnost *Ne*, dojde k navázání spojení až tehdy, když vyvoláte nějakou internetovou rozhlasovou stanici.

### *Chcete nyní konfigurovat síť?*

4. Vyberte si možnost …

… *Ano*, pokud chcete navázat spojení. … *Ano(WPS)* pro zjednodušené navázání spojení (pouze pro routery podporující WPS). Potom stiskněte tlačítko WPS na svém routeru.

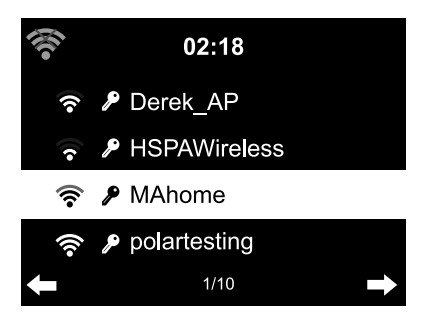

… *Ne*, pokud posloucháte jen pozemní rádio nebo chcete používat internetové rádio jako zesilovač nějakého externího zařízení.

 Pokud jste odpověděli Ano, přeskočí zobrazení k *Vyhledávání bezdrátových sítí* a krátce nato obdržíte seznam všech sítí WLAN, které jsou k dispozici.

 Počet čar v symbolu příjmu před názvem sítě (SSID) ukazuje relativní sílu signálu dané sítě.

 Symbol klíče znamená, že je síť chráněná heslem.

- Pokud přístroj nenajde žádné bezdrátové sítě WLAN, objeví se na displeji nápis *Nebyla nalezena žádná bezdrátová síť*. V takovém případě pak změňte své stanoviště a překontrolujte svůj WLAN router.
	- SSID Vašeho přístupového bodu najdete v nastavení přístupového bodu (routeru).

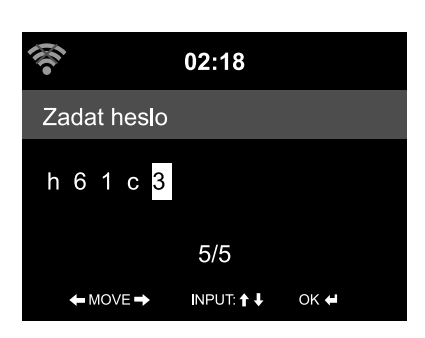

 5. Vyberte svou síť a volbu potvrďte stisknutím tlačítka **OK**.

 Když je Vaše síť WLAN chráněná heslem, následuje výzva k zadání Vašeho hesla.

6. Zadejte heslo za pomoci tlačítek s číslicemi a písmeny na dálkovém ovládání nebo přímo na přístroji. Při zadávání dbejte na správné psaní malých a velkých písmen.

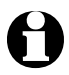

Svou bezdrátovou síť WLAN bezpodmínečně chraňte nějakým heslem. Pouze tak můžete zabránit tomu, aby do něj vnikly neoprávněné osoby a případně jej zneužívaly.

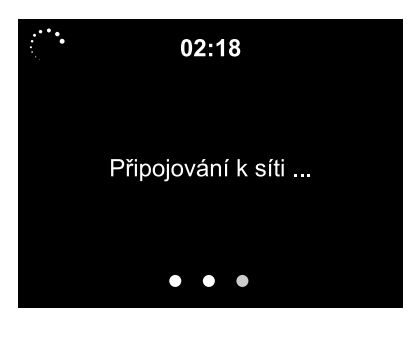

Připojování k síti trvá několik vteřin.

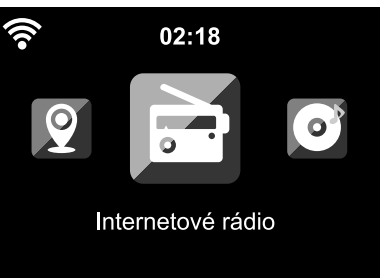

 Jakmile je připojení navázáno, zobrazí se na displeji hlavní nabídka s jednotlivými body hlavní nabídky:

- *Internetové rádio* přístup ke světovým rozhlasovým stanicím
- *Mediální centrum* přístup na Vaše uPnP zařízení přes software podporující streamování
- *FM*

pozemní rozhlasové stanice v pásmu VKV, není zapotřebí WLAN

- *Informační centrum* přístup k informacím o počasí a financích a systémovým informacím
- *AUX*

přístup k přístrojům, které jsou připojené přes vstup **AUX IN**

• *Bluetooth*

připojení přes *Bluetooth*® ke smartphonu nebo tabletu

- *Nastavení* různá systémová nastavení, budík
- *Místní stanice*

přístup k rozhlasovým stanicím vybraného regionu (např. jen české rozhlasové stanice)

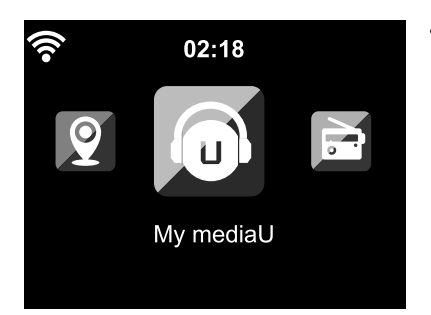

#### • *My mediaU*

přístup k mediatéce v internetu: Tento bod nabídky se zobrazí pouze tehdy, když byla předtím tato funkce aktivována pod *Nastavení* > *Správa MyMediaU.*

- D Pomocí ◀ nebo ▶ můžete přepínat mezi jednotlivými body hlavní nabídky.
- m Pro výběr jednoho z bodů hlavní nabídky stiskněte tlačítko **OK** nebo regulátor na přístroji.
- D Když jste vyvolali jeden bod z nabídky, můžete zpravidla pomocí regulátoru ◀ přejít opět o úroveň výš (kromě např. u *FM*, *AUX* a *Bluetooth*).
- m Stisknutím tlačítka **MODE** můžete přepínat z většiny funkcí přímo mezi různými zvukovými zdroji *Mediální centrum* (*UPNP*), *Internetové rádio* (*iRadio*), *FM*, *AUX* a *Bluetooth*.
- m Hlavní nabídku můžete vyvolat ze všech funkcí pomocí **HOME**.

## **Poslech internetového rádia**

#### <span id="page-21-0"></span>**Volba rozhlasové stanice**

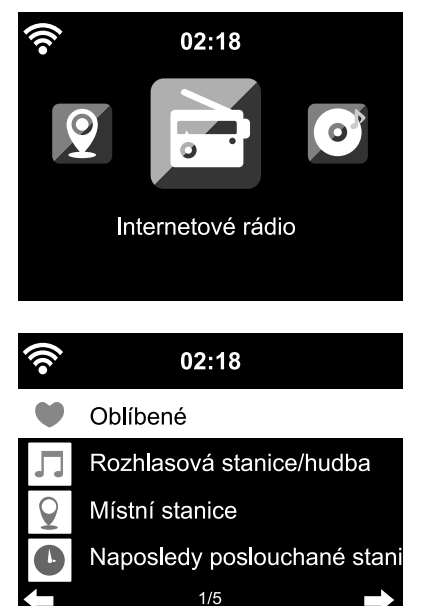

**iRadio** Světových top 20 Žánr Země/misto  $1/3$ 

1. Vyberte si položku *Internetové rádio*.

V podnabídce naleznete následující body:

- *Oblíbené* seznam uložených rozhlasových stanic
- *Rozhlasová stanice/hudba* seznamy všech dostupných rozhlasových stanic na celém světě
- *Místní stanice* seznam rozhlasových stanic ve Vašem okolí (zjišťuje se z Vaší IP adresy, může být nastaveno také individuálně)
- *Naposledy poslouchané stanice* historie rozhlasových stanic, které jste poslouchali
- *Servis* vyhledávání rozhlasových stanic a manuální zadávání rozhlasových stanic
- 2. Při prvním uvádění přístroje do provozu ještě nejsou v Oblíbených ani v historii uložené žádné rozhlasové stanice.

 Vyberte si např. *Rozhlasová stanice/hudba*. Na tomto místě si můžete vybrat z následujících:

- *Světových top 20* seznam nejčastěji poslouchaných rozhlasových stanic na celém světě
- *Žánr* na tomto místě najdete další podnabídky se seznamy rozhlasových stanic roztříděných podle hudebního směru

<span id="page-22-0"></span>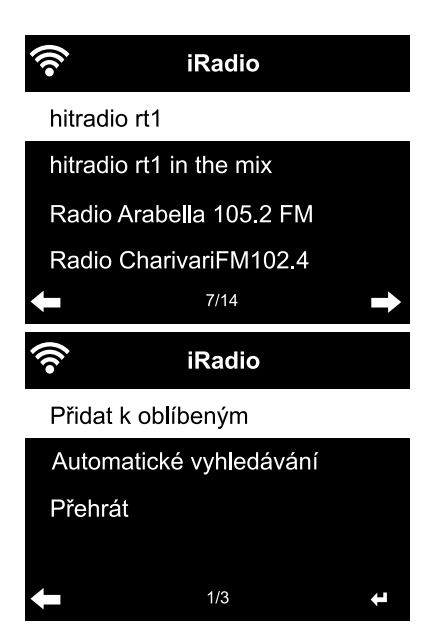

## • *Země/místo*

na tomto místě najdete další podnabídky se seznamy rozhlasových stanic roztříděných podle zemí

- 3. Vyberte jednu rozhlasovou stanici ...
- 4. … a svou volbu potvrďte.

 Přístroj se připojí (pokud je signál dostatečně silný). Nyní můžete poslouchat zvolenou rozhlasovou stanici.

… nebo přepněte stisknutím tlačítka ▶ ze seznamu rozhlasových stanic do podnabídky.

- 5. Na tomto místě si můžete vybrat z následujících:
	- *Přidat k oblíbeným*
	- *Automatické vyhledávání* každá rozhlasová stanice z vybraného seznamu bude postupně po dobu přibližně 30 vteřin hrát
	- *Přehrát*

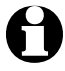

Tyto možnosti jsou Vám k dispozici vždy, když jste označili nějakou rozhlasovou stanici (ale ještě nepotvrdili její výběr).

D Pomocí tlačítka < se dostanete opět o jednu úroveň výš a pomocí tlačítka **HOME** se vrátíte zpět do hlavní nabídky.

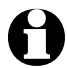

Pomocí tlačítka *Info* na dálkovém ovládání můžete vyvolat další informace k aktuálnímu hudebnímu souboru – pokud tyto informace rozhlasová stanice poskytuje.

## **Zakládání a správa oblíbených položek**

- D Oblíbenou položku založíte tak, že …
	- … vyberete nějakou rozhlasovou stanici, pak stisknete tlačítko ★ na dálkovém ovládání nebo na přístroji a budete jej držet po dobu několika vteřin stisknuté.

Během toho, co bude přístroj ukládat rozhlasovou stanici do paměti, bude na nejhornějším řádku displeje zobrazeno  $\blacksquare$ . Zobrazení přeskočí k *Oblíbené*.

<span id="page-23-0"></span>Pomocí tlačítek ▲ ▼ na dálkovém ovládání nebo pomocí regulátoru na přístroji můžete vybrat jiné paměťové místo a svou volbu potvrdit stisknutím tlačítka **OK** nebo stisknutím regulátoru.

Můžete také pár vteřin počkat a potom se nastavené místo uloží do paměti automaticky.

 … označíte nějakou rozhlasovou stanici, vyberete v podnabídce položku *Přidat k oblíbeným* a svou volbu potvrdíte.

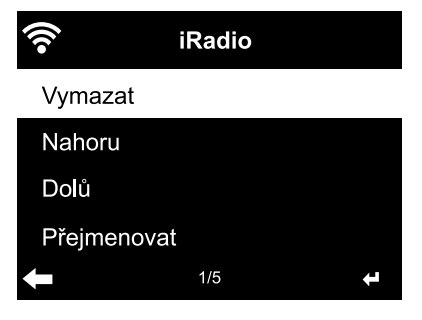

V *Internetové rádio* > *Oblíbené* najdete seznam s uloženými oblíbenými položkami. Stisknutím tlačítka > přejdete do podnabídky s následujícími body nabídky:

- *Vymazat* vymaže danou rozhlasovou stanici ze seznamu oblíbených
- *Nahoru* / *Dolů* roztřídí rozhlasové stanice v seznamu
- *Přejmenovat* na tomto místě můžete dát dané rozhlasové stanici nějaký název, který jste si sami vybrali
- *Přehrát*

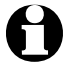

K dispozici máte 250 paměťových míst k uložení oblíbených položek.

## **Vyvolání oblíbených položek**

### m Vyberte si *Internetové rádio* > *Oblíbené*.

Pomocí dálkového ovládání:

- D K vyvolání nějaké uložené oblíbené položky, ...
	- … stiskněte tlačítko s odpovídající číslicí. Když budete zadávat dvoumístná nebo třímístná čísla, stiskněte tlačítka s odpovídajícími číslicemi rychle po sobě.

Zatímco budete stiskávat tlačítka s číslicemi, bude na displeji zobrazeno paměťové místo velkými číslicemi.

- $\ldots$  nebo přejděte stisknutím tlačítka  $\triangle/\blacktriangledown$  na dané paměťové místo.
- ... vyvolejte seznam oblíbených položek tak, že krátce stisknete tlačítko  $\bigstar$ . Potom si můžete vybrat pomocí tlačítek ▲ vožadovanou rozhlasovou stanici uloženou v paměti a své zadání potvrdit stisknutím tlačítka **OK**.

<span id="page-24-0"></span>Na přístroji:

m Vyvolejte seznam oblíbených položek a otáčejte k výběru nějaké oblíbené položky regulátorem, a potom potvrďte svůj výběr stisknutím regulátoru.

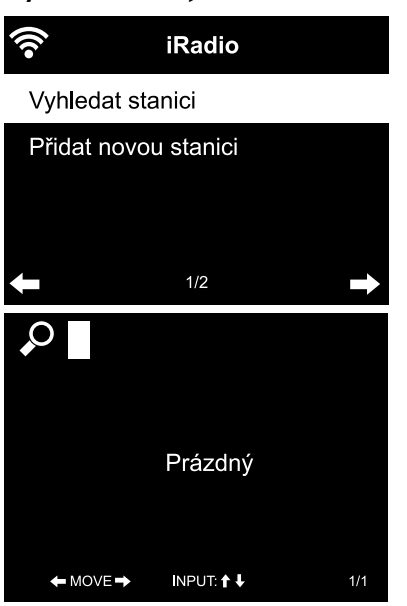

## **Vyhledávání a přidávání rozhlasových stanic**

Vyhledat stanici:

- 1. Když budete hledat určitou rozhlasovou stanici, jejíž název znáte celý nebo alespoň jeho část, vyberte si bod nabídky *Internetové rádio* > *Servis* > *Vyhledat stanici*.
- 2. Zadejte tu část názvu rozhlasové stanice, kterou znáte. Přitom nemusíte dbát na správné psaní velkých a malých písmen. Na displeji se zobrazí všechny rozhlasové stanice, jejichž název obsahuje dané pořadí písmen a číslic.

 Pokud přístroj nenajde žádnou shodu, bude se na displeji i nadále zobrazovat nápis *Prázdný*.

Přidávání rozhlasových stanic:

**→ Pod Přidat novou stanici** můžete také přidat nějakou rozhlasovou stanici, která ještě není uvedena v žádném seznamu, pokud znáte její adresu URL.

> Tato rozhlasová stanice se pak převezme přímo do seznamu oblíbených položek.

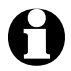

Některé rozhlasové stanice udávají např. na své domovské stránce přímý odkaz pro internetová rádia.

## <span id="page-25-0"></span>**Přehrávání vlastních hudebních souborů přes** *Mediální centrum*

Internetové rádio může komunikovat přes standardy UPnP a DLNA s ostatními zařízeními s WLAN ve Vaší domácnosti. To umožňuje např. přehrávání hudebních souborů z Vašeho osobního počítače nebo mobilního zařízení s operačním systémem Android (smartphone, tablet) přes internetové rádio nebo také dálkové ovládání internetového rádia z mobilního zařízení.

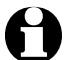

- Na tomto místě popisujeme jako příklad připojení osobního počítače s operačním systémem Windows 7 s internetovým rádiem přes přehrávač Media Player. Je tedy možné, že Váš operační systém nebo Váš software nebo aplikace budou fungovat jinak. K tomuto účelu si přečtěte odpovídající popis k Vašemu operačnímu systému nebo softwaru, příp. aplikaci.
	- **Předpokladem pro souhru různých zařízení je spojení přes stejnou síť WLAN.**

#### **Streamování přes UPnP**

V *Mediálním centru* můžete internetové rádio spojit se svým osobním počítačem nebo jiným serverem UPnP a přehrávat hudební soubory, které jsou na nich uložené a spravované. Nejsnadnější metodou zřizování nového serveru UPnP ve Windows je přehrávač Media Player.

Předpoklad: Windows Vista, Windows 7/8; Media-Player 11 nebo vyšší. Obě zařízení musí být připojeny přes stejnou síť WLAN.

#### **Schválení výměny UPnP na osobním počítači**

Je možné, že budete muset nejdřív schválit výměnu UPnP na Vašem osobním počítači.

Příklad ve Windows 7:

1. Otevřete Media Player.

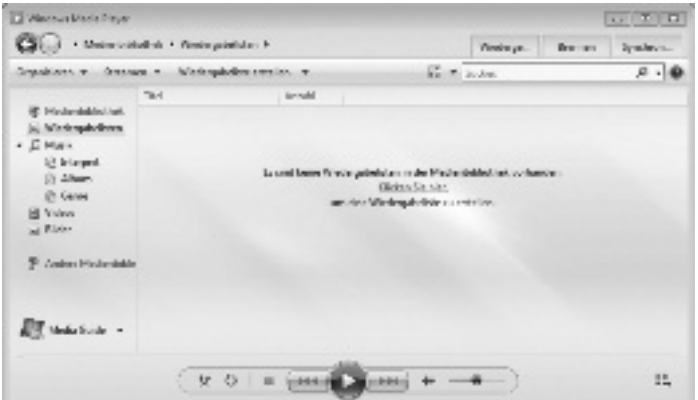

<span id="page-26-0"></span>2. V panelu nabídek naklikněte na *Streamování* > *Povolit zařízením automaticky přehrávat média*. Potom pár vteřin počkejte.

**Propojení internetového rádia se serverem UPnP**

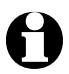

Pro přístup z internetového rádia na hudební soubory v serveru UPnP – v našem příkladu v osobním počítači – musí být tento zapnutý.

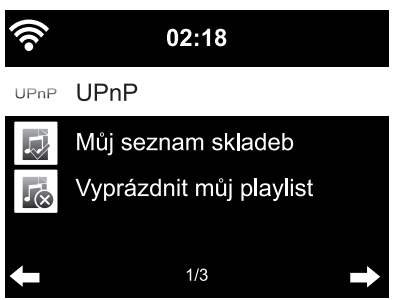

- 1. Na rádiu vyberte *Mediální centrum* > *UPnP* a svou volbu potvrďte stisknutím tlačítka **OK**.
- 2. V seznamu vyberte svůj osobní počítač, resp. UPnP server.
- 3. Nahrejte přes *Hudba* > *Všechny hudební soubory* Vaše hudební soubory do seznamu hudby.
- 4. Vyberte si požadovanou skladbu.

 Můžete také namísto nakliknutí *Všechny hudební soubory* vybírat podle kritérií stanovených ve standardu UPnP. Tato kritéria jsou např.:

- *interpret*
- *album*
- *žánr*

 Ve všech bodech nabídky, které jsou k dispozici, nemusí být zobrazeny opravdu všechny hudební soubory. Pokud jste např. nezaložili žádný seznam skladeb ve Vašem přehrávači Media Player, bude se na displeji internetového rádia zobrazovat u *Můj seznam skladeb* > *Prázdný*.

Mějte na paměti: Názvy souborů nesmí obsahovat víc než 40 znaků. Hudební soubory s delším názvem se nebudou zobrazovat.

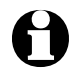

Pokud chcete ze svého smartphonu nebo tabletu s operačním systémem Android streamovat nějaké soubory, stáhněte si odpovídající aplikaci ke sdílení médií.

## **Seznamy k přehrávání z Mediálního centra**

Ze stávajících hudebních skladeb si můžete dočasně vytvořit seznamy skladeb pro internetové rádio. Tyto seznamy se automaticky vymažou, když přístroj vypnete.

m Označte jednu skladbu a stiskněte tlačítko **OK** nebo regulátor a držte je stisknuté.

 Tuto skladbu pak najdete pod bodem nabídky *Mediální centrum* > *Můj seznam skladeb*.

<span id="page-27-0"></span>Pod *Vyprázdnit můj seznam skladeb* můžete tento seznam vymazat.

- m V bodě nabídky *Nastavení* > *Nastavení přehrávání* si můžete vybírat mezi funkcemi opakování:
	- *Vypnuto*
	- *Opakovat vše*
	- *Opakovat jedno*
	- *Náhodné pořadí*

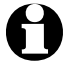

Pomocí tlačítka *Info* na dálkovém ovládání můžete vyvolat další informace k aktuálnímu hudebnímu souboru – pokud jsou tyto informace v daném souboru uložené.

## **Streamování přes DLNA**

Přes standard DLNA můžete propojit různá zařízení jako osobní počítač, smartphone nebo tablet s internetovým rádiem a sdílet tak obsah daných médií.

Předpoklad:

PC: Windows 7/8; přehrávač Media Player 12 nebo vyšší.

Mobilní zařízení: Android 4.1.2 nebo vyšší.

Všechna zařízení musí být připojena přes stejnou síť WLAN.

Podporované formáty: MP3, WMA, WAV a AAC.

Příklad ve Windows 7:

- 1. Jděte přes *Ovládací panely* > *Síť a internet* > *Centrum síťových připojení a sdílení* k *Možnosti streamování médií*.
- 2. Nastavte u *Internetové rádio "Povoleno*".
- 3. Otevřete přehrávač Media Player.
- 4. Vyberte pod *Streamovat* > *Povolit dálkové ovládání Přehrávače*.
- 5. Klikněte pravým tlačítkem myši např. na nějaký hudební soubor a v kontextové nabídce vyberte *Přehrát v zařízení* > *Internetové rádio*.

Otevře se okno, ve kterém můžete ovládat přehrávání přes internetové rádio.

## **Ovládání streamování přes smartphone / tablet**

K přidání nějakého smartphonu nebo tabletu (s operačním systémem Android) do Vaší domácí sítě potřebujete nějakou aplikaci, např. *bubbleUPnP*.

<span id="page-28-0"></span>Postup:

- 1. Vyberte *Internetové rádio* jako Přehrávač (u bubbleUPnP "Render" (Zobrazovací zařízení)).
- 2. Vyberte si nějaké zařízení jako server např. Váš osobní počítač a vyberte hudební soubory, které chcete přehrát.

 Při přehrávání hudebního souboru se na displeji budou zobrazovat informace k aktuálnímu hudebnímu souboru, které jsou uloženy na vybraném serveru.

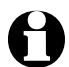

- Pokud si vyberete jako server internetové rádio samotné, můžete hudbu přehrávat např. přes jiné přehrávací zařízení než je přehrávač Media Player.
- Během streamování přes DLNA můžete na internetovém rádiu samotném kontrolovat pouze hlasitost a funkci pohotovostního režimu. Všechny ostatní funkce jsou zablokované a je možné je ovládat výhradně přes danou aplikaci.
- Pokud chcete opět získat normální kontrolu nad rádiem, musíte ukončit funkci DNLA na osobním počítači nebo smartphonu/tabletu.
- Zatímco je internetové rádio zapojené v domácí síti, nezobrazují se na displeji body hlavní nabídky *MyMediaU*, *Informační centrum* a *Nastavení*. Po ukončení připojení se tyto body opět aktivují.

## **Dálkové ovládání prostřednictvím aplikace**

Pomocí odpovídající aplikace pro operační systém Android nebo iOS, např. AirMusic Control, můžete internetové rádio ovládat ze svého smartphonu nebo tabletu. Pro streamování hudby přes DLNA můžete také použít jiné aplikace pro systém Android nebo iOS. Rozsah jejich funkcí může být rozdílný.

Mějte na paměti: Oba přístroje se musí nacházet v téže WLAN síti.

Jakmile budou obě zařízení propojená, objeví se na smartphonu/tabletu přesné zobrazení struktury nabídky internetového rádia. Budete si tak moci vybrat všechny funkce sami jako na rádiu. Na displeji rádia se zobrazení mění tak, že odpovídá vybraným funkcím/bodům nabídky.

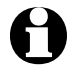

- Pokud ovládáte internetové rádio pomocí aplikace na dálku, pak případně není možné připojení k přehrávači Media Player přes UPnP.
- QR kód k dané aplikaci najdete v hlavní nabídce: *Nastavení* > *Zařízení* > *AirMusic Control App*

## <span id="page-29-0"></span>**Mediatéka** *My MediaU* **– správa rozhlasových stanic v internetu**

Abyste měli na celém světě kdykoliv a s každým zařízením podporujícím streaming přístup k Vašim oblíbeným rozhlasových stanicím, můžete si na internetové adrese www.mediayou.net bezplatně zřídit účet (přístup) do mediatéky a přihlásit libovolný počet zařízení. Přístup probíhá přes jméno uživatele a heslo podle Vaší volby.

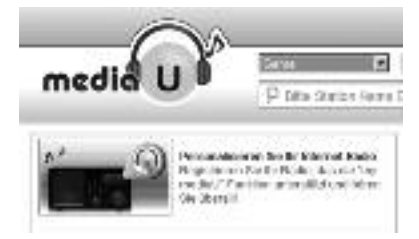

Kromě toho musíte znát také MAC adresu Vašeho zařízení (u MediaYou označovaná jako *Sériové číslo*), abyste mohli toto zařízení přihlásit pod "Personalize Your Internet Radio" (Přizpůsobte své internetové rádio).

m MAC adresu internetového rádia najdete pod *Informační centrum* > *Systémové informace* > *Informace o bezdrátové síti* > *MAC adresa.*

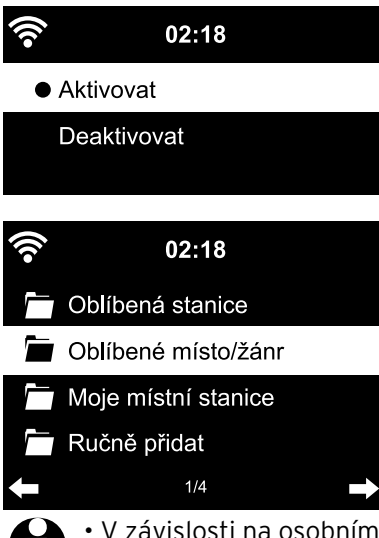

Abyste měli s internetovým rádiem přístup k mediatéce, musíte **po** přihlášení zařízení tuto funkci aktivovat pod *Nastavení* > *Správa MyMediaU* (viz také kapitola "Nastavování > *Správa MyMediaU*").

Zařízení se automaticky spojí s Vaším účtem a zobrazí se výběr, který jste v něm provedli:

- *Oblíbená stanice*
- *Oblíbené místo/žánr*
- *Moje místní stanice*
- *Ručně přidat*
- V závislosti na osobním nastavení u MyMediaU, může být zobrazení na displeji internetového rádia jiné.
- Pokud zařízení ještě není přihlášené u MediaYou, objeví se na displeji odpovídající pokyn, když budete chtít aktivovat *MyMediaU*.
- Když jste jedno zařízení přihlásili na více účtech, zobrazí se tyto účty po aktivaci a Vy si budete moci vybrat požadovaný účet. Zadání hesla není zapotřebí.

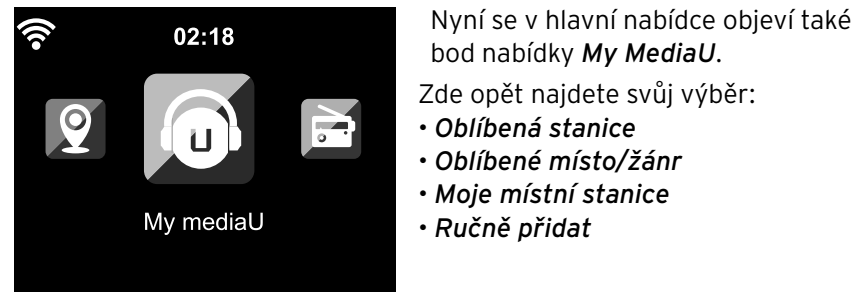

Tento výběr najdete také v mediatéce, ve které můžete rozhlasové stanice odpovídajícím způsobem přiřazovat a spravovat.

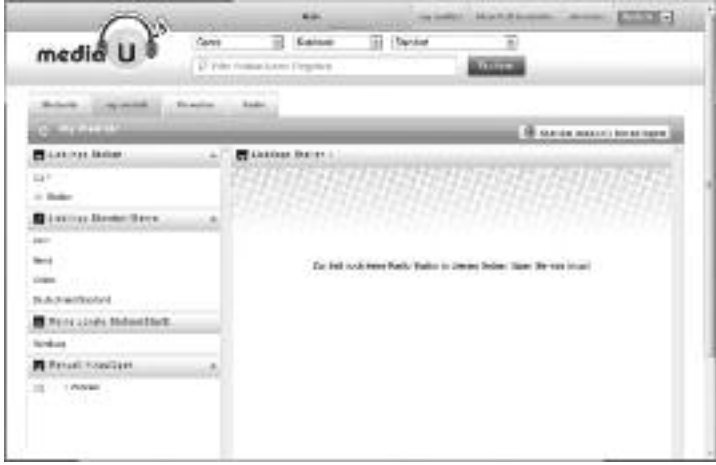

Pod *Ručně přidat* můžete např. zařízení propojit k podcastům. K tomuto účelu musíte znát internetovou adresu (URL) daného podcastu.

- 1. Vyplňte označená pole ve svém účtu MediaYou pod "Ručně přidat".
- 2. V internetovém rádiu přejděte na *Nastavení* > *Správa MyMediaU* a **znovu aktivujte**.
- 3. Pod *MyMediaU* > *Ručně přidat* najdete všechny ručně přidané složky a adresy a můžete vybrat podcast.

Následující formáty podcastů jsou podporovány:

- asx
- $m3u$
- pls
- pure streaming s protokolem HTTP, RTSP a MMS

## **Poslech pozemního rádia**

<span id="page-31-0"></span>Když jednou nebudete mít žádný WLAN příjem, můžete za pomoci internetového rádia poslouchat také pozemní vysílání rozhlasových stanic v pásmu VKV.

m Odmotejte kabelovou anténu a umístěte její konec pokud možno na nějaké vyvýšené místo, např. pomocí lepicí pásky.

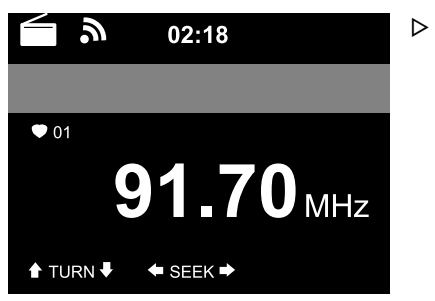

 V hlavní nabídce přejděte na *FM*. Na displeji se zobrazí nastavená frekvence. Další informace závisí na tom, co nastavená rozhlasová stanice vysílá (viz "Příjem RDS").

## **Ladění rozhlasových stanic a jejich ukládání do paměti**

K ladění rozhlasových stanic a jejich ukládání do paměti máte tři možnosti:

#### **Manuální vyhledávání stanic:**

D Měňte frekvenci za pomoci tlačítek A/▼ na dálkovém ovládání, resp. za pomoci regulátoru na přístroji tak dlouho, dokud nenajdete rozhlasovou stanici, která se Vám bude líbit, a to v dostatečné kvalitě.

### **Automatické vyhledávání stanic:**

- D Spusťte automatické vyhledávání rozhlasových stanic za pomoci < nebo →.
- D Pomocí tlačítka ▲/▼ na dálkovém ovládání můžete danou rozhlasovou stanici ještě vyladit. Každým stisknutím tlačítka změníte frekvenci o 0,05 MHz.

### **Uložení rozhlasové stanice do paměti:**

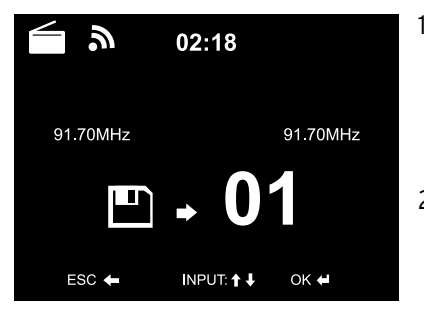

- 1. K uložení naladěné rozhlasové stanice do paměti stiskněte tlačítko  $\bigstar$  na dálkovém ovládání a držte jej stisknuté po dobu několika vteřin tak dlouho, dokud se na displeji nezobrazí a *01*.
- 2. Pomocí tlačítka ▲/▼ na dálkovém ovládání nebo otáčením regulátoru na přístroji vyberte nějaké paměťové místo a svou volbu potvrďte stisknutím tlačítka **OK** nebo stisknutím regulátoru.

 Aktuální číslo paměťového místa se zobrazí na displeji nad frekvencí.

<span id="page-32-0"></span>**Automatické vyhledávání rozhlasových stanic s automatickým ukládáním do paměti:**

 $\triangleright$  Spusťte automatické vyhledávání rozhlasových stanic stisknutím tlačítka  $\triangleleft$ nebo **OK** na dálkovém ovládání nebo stisknutím regulátoru nebo tlačítka **/** na přístroji.

 Přístroj automaticky prohledá celou frekvenční oblast a uloží do paměti postupně všechny nalezené rozhlasové stanice na paměťová místa.

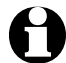

K dispozici máte 20 paměťových míst.

## **Vyvolání uložených rozhlasových stanic**

- D Uloženou stanici vyvoláte tím, že ...
	- … na dálkovém ovládání stisknete buď tlačítko s odpovídající číslicí nebo stisknutím tlačítka  $\triangleq a \triangle / \blacktriangledown$  na dané paměťové místo. … na přístroji stisknete **★/▶II** a otočíte regulátorem.
- m U dvoumístných čísel stiskněte jednotlivá tlačítka s číslicemi rychle po sobě. Zatímco budete stiskávat tlačítka s číslicemi, bude na displeji zobrazeno paměťové místo velkými číslicemi.

## **Příjem RDS**

Přes RDS je možné přijímat ID programu a jiné dodatečné informace k rozhlasové stanici. Předpokladem je dostatečná intenzita pole signálu.

Při dostatečném příjmu se na displeji nejdřív zobrazí (*RDS*) a potom se – v závislosti na rozhlasové stanici – zobrazí případně vysílané informace. Pokud není signál dostatečně silný, zobrazí se na displeji po (*RDS*) ještě *NONE*.

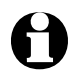

Když budete přepínat z *FM* na internetové rádio nebo na Media Player, bude několik vteřin trvat, než se znovu obnoví připojení k síti.

m Za pomoci tlačítka **HOME** opustíte rádio a vrátíte se zpět do hlavní nabídky.

## **Příjem stereo/mono**

Ikonka nahoře na displeji ukazuje, jestli je rozhlasová stanice přijímána v kvalitě stereo nebo jen mono:  $(\bullet)$  = stereo,  $\bullet$  = mono

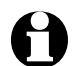

Pokud jste internetové rádio připojili např. ke stereo věži, může u příjmu ve sterou kvalitě docházet k šumění. V takovém případě přepněte na provoz mono (viz kapitola "Provádění nastavení", oddíl "*Nastavení FM*").

## **Využívání funkce** *Bluetooth***®**

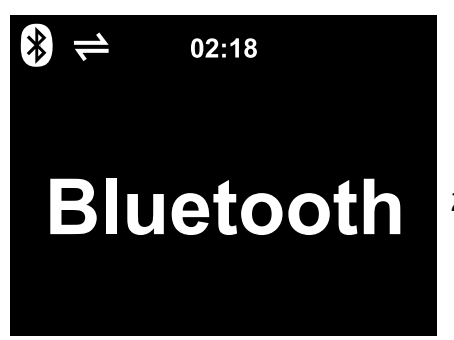

- 1. Zapněte přístroj a stiskněte tlačítko **MODE** tolikrát, dokud se na displeji neobjeví nápis *Bluetooth*. Ozve se krátký signální tón. Přístroj je připraven k (s)párování.
- 2. Aktivujte na svém zařízení *Bluetooth*® (např. na Vašem smartphonu) funkci *Bluetooth*® (tuto funkci najdete většinou pod *Nastavení*).
- 3. Spusťte vyhledávání (tento povel se jmenuje např. *Hledat zařízení*). Za krátkou dobu se na displeji zobrazí všechna zařízení s *Bluetooth*®.
- 4. Ze seznamu vyberte zařízení *Internetové rádio* a spusťte funkci párování. Následně se bude zobrazovat *Internetové rádio* jako "připojené".
- 5. Spusťte přehrávání zvuku na Vašem smartphonu nebo tabletu.
- **E** Za pomoci tlačítek **EII. K4 a DE** na dálkovém ovládání a tlačítek **→ DII.** < a na přístroji můžete přehrávání spouštět a zastavovat a přecházet k následující a předchozí skladbě tak jako obvykle.

Mějte na paměti:

- · Internetové rádio "si zapamatuje" zařízení, které je s ním spojené. Když později opět vyberete na internetovém rádiu *Bluetooth*, spojí se internetové rádio automaticky se zařízením, které k němu bylo naposledy připojené.
- Pro trvalé odpojení od připojení *Bluetooth*<sup>®</sup> musíte přes svůj smartphone nebo tablet připojení odpojit a zrušit spárování.
- Jestli existuje nějaké připojení *Bluetooth*® , poznáte podle symbolu na displeji internetového rádia:

 $\implies$  = připojení existuje

Pomocí tlačítka **BT** na dálkovém ovládání můžete tuto nabídku vyvolat přímo.

## <span id="page-34-0"></span>**POZOR** na věcné škody

- Dbejte pokynů v návodech k použití k externím zařízením.
- Než obě dvě zařízení propojíte, nastavte na obou zařízeních nízkou hlasitost.

## **Přehrávání z externího zařízení přes internetové rádio**

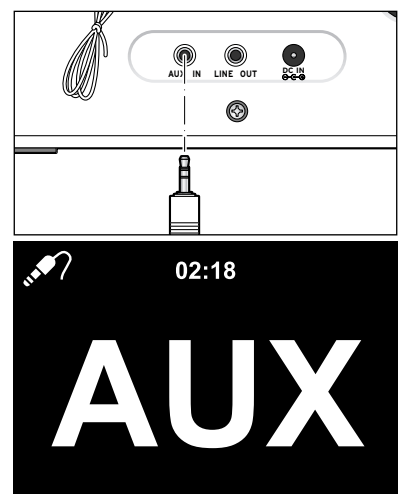

 Do vstupu **AUX IN** můžete připojit např. MP3 přehrávač.

 K tomu potřebujete audio kabel s jackem 3,5 mm.

 Vyberte si v hlavní nabídce bod nabídky m *AUX*.

 Hudba z MP3 přehrávače se bude přehrávat přes internetové rádio.

**⊳ Pokud není připojeno žádné externí** zařízení, stiskněte pro návrat do hlavní nabídky tlačítko hlavní nabídky **HOME**.

Externí zařízení není možné ovládat přes internetové rádio. Na internetovém rádiu je možné pouze regulovat hlasitost připojeného externího zařízení.

## **Přehrávání z internetového rádia přes externí zařízení**

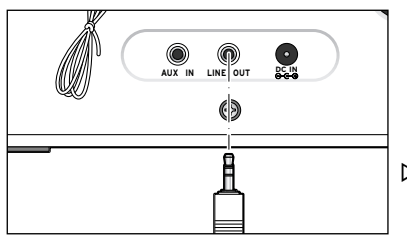

 Do výstupu **LINE OUT** můžete připojit např. stereo hifi věž.

 K tomu potřebujete audio kabel s jackem 3,5 mm.

Vyberte na své stereo hifi věži odpovídající mvstup.

 Hudba z internetového rádia se bude přehrávat přes stereo hifi věž a přes internetové rádio.

m Hlasitost stereo hifi věži a na internetovém rádiu můžete regulovat nezávisle na sobě. Jediná výjimka: Když snížíte hlasitost na internetovém rádiu na nulu, zreguluje se i hlasitost stereo věže na nulu.

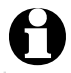

Výstup **LINE OUT není** vhodný k připojení normálních sluchátek ani sluchátek do uší.

## **Nastavování**

<span id="page-35-0"></span>V bodě hlavní nabídky *Nastavení* můžete provádět různá systémová nastavení a nastavení přístroje, programovat budík a funkce usínání apod.

Najdete zde následující body nabídky:

• *Režim zobrazení*

výběr zobrazení na displeji v pohotovostním režimu

• *Správa MyMediaU*

aktivace/deaktivace přístupu k internetové mediatéce Mediayou.net

• *Síť*

provádění nastavení sítě

- *Datum & čas* nastavení zobrazení data a času
- *Budík*

nastavení, zapnutí a vypnutí času buzení

• *Časovač*

nastavení odpočítávání až od 99:59 směrem k nule

• *Jazyk*

nastavení jazyka nabídky

• *Stmívač*

stmívač displeje a aktivace úsporného režimu

• *Zobrazení*

výběr barevného nebo černo-bílého zobrazení na displeji

• *Správa energie*

nastavení doby, po jejíž uplynutí se přístroj automaticky vypne, pokud jej nebudete používat (žádný rádiový příjem, žádné přehrávání přes vstup **AUX IN**)

- *Časovač vypnutí* nastavení času vypnutí
- *Vyrovnávací paměť* nastavení doby k ukládání do paměti pro streamování
- *Počasí*

nastavení zobrazení počasí

- *Nastavení FM* výběr příjmu mono/stereo
- *Nastavení lokálních stanic* výběr země pro místní stanici
- *Nastavení přehrávání* nastavení funkcí opakování pro soubory z Mediálního centra
- *Zařízení*

přejmenování označení zařízení internetového rádia v domácí síti podporované DLNA a stažení *AirMusic Control App*

- <span id="page-36-0"></span>• *Ekvalizér* výběr přednastavených úprav zvuku
- *Pokračování v přehrávání při zapnutí* přístroj se po zapnutí spustí s naposledy uskutečněnými nastaveními
- *Aktualizace softwaru* stahování aktualizací softwaru z internetu a jejich instalace
- *Obnovit výchozí nastavení* všechna nastavení se vynulují

## *Režim zobrazení*

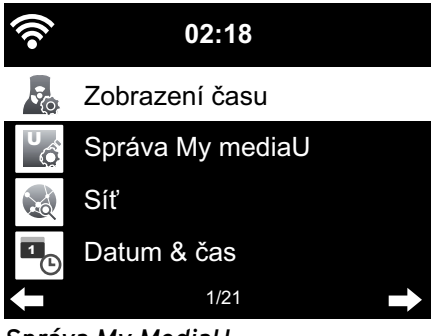

V pohotovostním režimu se na displeji zobrazuje čas. Zde můžete nastavit, jestli se má čas zobrazovat analogově (jako ciferník) nebo digitálně.

*Správa My MediaU*

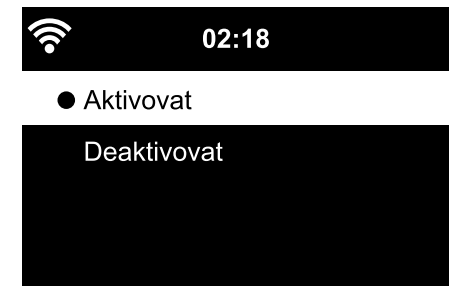

 $1/2$ 

Zde můžete aktivovat/deaktivovat přístup k internetové mediatéce Mediayou. Abyste mohli využívat této funkce, musíte si nejdřív založit účet u MediaYou (viz kapitola "Mediatéka *My MediaU* – správa rozhlasových stanic v internetu").

*Síť*

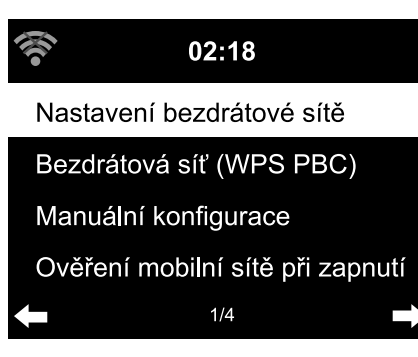

Přes *Síť* > *Nastavení bezdrátové sítě* můžete manuálně spustit vyhledávání sítě WLAN.

1. Potvrďte *Nastavení bezdrátové sítě* stisknutím tlačítka **OK** nebo stisknutím regulátoru.

Na displeji přístroje se po několika vteřinách zobrazí všechny dostupné sítě WI AN.

<span id="page-37-0"></span>2. Dále postupujte podle popisu v kapitole "První připojování".

Přes *Síť* > *Bezdrátová síť (WPS PBC)* můžete manuálně spustit připojení WLAN podporující WPS. K tomuto účelu musíte v průběhu 120 vteřin stisknout tlačítko WPS na svém routeru.

Přes *Síť* > *Manuální konfigurace* > *Bezdrátová síť* > *DHCP* můžete přístroji přiřadit pevnou adresu. V normálním případě jsou tyto adresy přidělovány dynamicky a Vy už nemusíte dál nic nastavovat.

- m Pro dynamické přidělení si vyberte *DHCP (zap)*.
- m Pro manuální zadání si vyberte *DHCP (vyp)*.

Očekávají se další zadání. Vždy se požaduje 12místné číslo:

- *IP adresa*
- *Maska podsítě*
- *Výchozí brána*
- *Preferovaný DNS server*
- *Náhradní DNS server*

Přes *Síť* > *Manuální konfigurace* > *Bezdrátová síť* > *Zadat SSID* můžete zadat identifikaci sítě WLAN manuálně.

V *Síť* > *Manuální konfigurace* > *Bezdrátová síť* > *Správa* najdete seznam sítí WLAN, do kterých se přístroj již jednou připojil. Když si na tomto místě vyberete Vaši požadovanou síť, nemusíte už zadávat znovu heslo.

Přes *Síť* > *Ověření mobilní sítě při zapnutí* > *aktivovat / deaktivovat*, jestli se má přístroj po následujícím zapnutí automaticky připojit k nějaké síti.

To je velmi účelné např. k tomu, aby po výpadku elektrické energie i nadále fungoval budík.

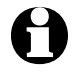

Jakmile je nalezena známá síť, použije se k připojení automaticky odpovídající heslo.

## *Datum & čas*

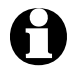

#### **Nastavení data a času jsou možné pouze v případě, že je internetové rádio spojené s bezdrátovou sítí.**

Internetové rádio si datum i čas, včetně přestavení času z letního na zimní čas, vyzvedává automaticky z centrálního serveru ihned, jakmile došlo k připojení k síti. Při manuálním nastavení datumu i času je však nutné, abyste sami prováděli přestavení času ze zimního na letní čas a opačně.

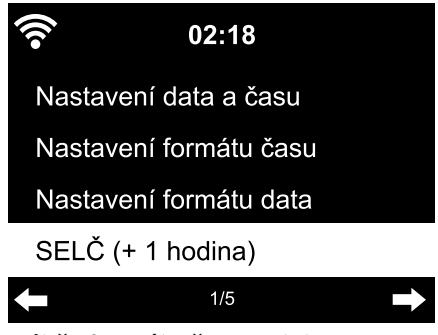

- 1. Vyberte *Nastavení* > *Datum & čas* > *SELČ (+ 1 hodina)*.
- 2. Za pomoci tlačítek ▲/▼ nebo za pomoci regulátoru vyberte … … *Zapnuto* pro letní čas.
	- … *Vypnuto* pro zimní čas.
- 3. Svou volbu potvrďte stisknutím tlačítka **OK** nebo stisknutím regulátoru.

Výběr formátu času a data:

- 1. Vyberte *Datum & čas* > *Nastavení formátu času*.
- 2. Vyberte za pomoci tlačítek ▲/▼ na dálkovém ovládání nebo za pomoci regulátoru na přístroji *12hodinový* nebo *24hodinový* formát času.
- 3. Svou volbu potvrďte stisknutím tlačítka **OK** nebo stisknutím regulátoru.
- 4. Vyberte *Datum & čas* > *Nastavení formátu data*.
- 5. Vyberte za pomoci tlačítek ▲/▼ na dálkovém ovládání nebo za pomoci regulátoru na přístroji požadovaný formát.
- 6. Svou volbu potvrďte stisknutím tlačítka **OK** nebo stisknutím regulátoru.

Nejspodnější řádek u *Datum & čas* > *GMT* ukazuje greenwichský čas.

Když nebudete mít žádný bezdrátový příjem, můžete čas a datum nastavit také manuálně.

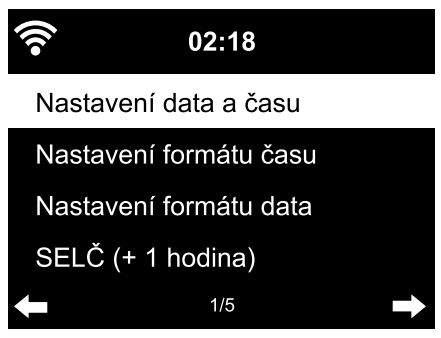

- 1. Vyberte *Datum & čas* > *Nastavení data a času > Manuální nastavení*.
- 2. Zadejte za pomoci tlačítek  $\triangle/\blacktriangledown$ na dálkovém ovládání nebo za pomoci regulátoru na přístroji vždy danou hodnotu a přejděte za pomoci tlačítka k následujícímu poli zadání.
- 3. Svou volbu potvrďte stisknutím tlačítka **OK** nebo stisknutím regulátoru.

 Když opět budete mít bezdrátový příjem, zvolte *Datum & čas* > *Nastavení data* m *& času > Automatické vyhledávání*.

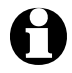

Manuální nastavení trvá dokud znova nenastavíte "Automatické vyhledávání".

## <span id="page-39-0"></span>*Budík*

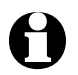

• Stisknutím tlačítka *Alarm* (Budík) na dálkovém ovládání nebo na přístroji můžete tuto nabídku vyvolat přímo.

Zde můžete zadat 2 různé časy buzení.

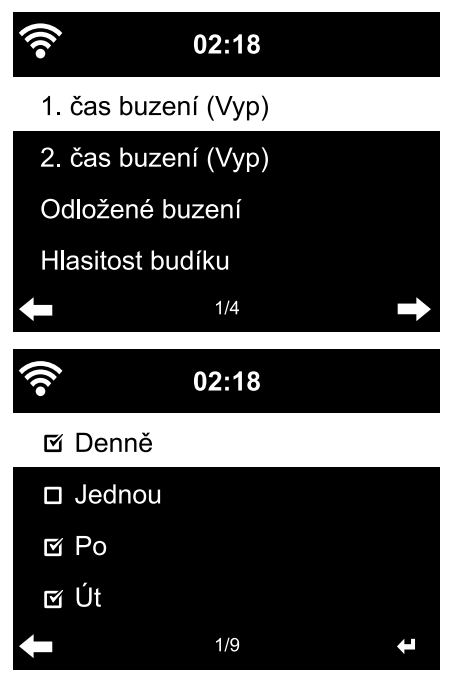

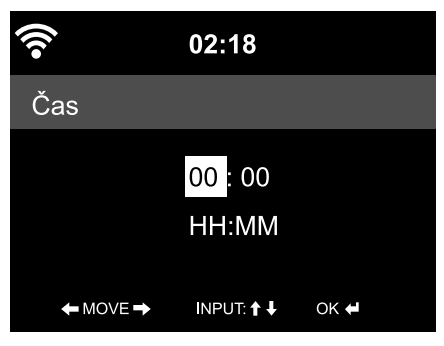

- 1. Vyberte *Nastavení* > *Budík* > *1. čas buzení*.
- 2. Vyberte *Zap*.
- 3. Vyberte *Opakovat*.
- 4. Označte *Denně*, *Jednou* nebo cíleně požadované dny v týdnu.

Stisknutím tlačítka **OK** nebo stisknutím regulátoru udělejte háček nebo jej odstraňte.

Když označíte *Denně*, udělají se automaticky háčky u všech dnů v týdnu. Když nyní odstraníte háčky u jednoho nebo více dnů v týdnu (např. So, Ne), odstraní se zároveň také háček u nápisu *Denně*.

Když označíte *Jednou*, odstraní se všechny ostatní háčky.

5. Za pomoci tlačítka ◀ přejděte opět o úroveň výš.

## 6.Zvolte *Čas*.

- 7. Zadejte za pomoci tlačítek  $\triangle/\blacktriangledown$  na dálkovém ovládání nebo za pomoci regulátoru na přístroji vždy danou hodnotu a přejděte za pomoci tlačítka k následujícímu poli zadání.
- 8.Svou volbu potvrďte stisknutím tlačítka **OK** nebo stisknutím regulátoru.

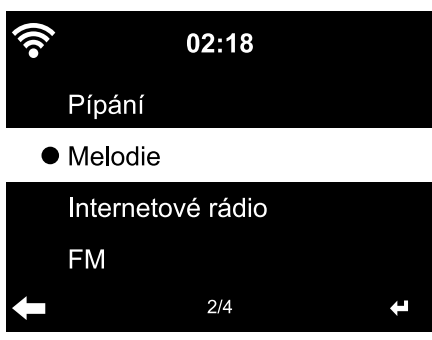

- 9. Vyberte *Zvuk* (druh signálu buzení).
- 10. Vyberte si mezi *Pípání*, *Melodie*, *Internetové rádio* a *FM*.
- 11. Za pomoci tlačítka < přejděte opět o úroveň výš.

Na displeji se objeví nahoře vedle času symbol budíku

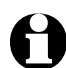

• U výběru *Pípání* nebo *Melodie* je přednastavená středně vysoká hlasitost, kterou není možné změnit.

• Pokud přístroj po dobu delší než 1 minuta nemůže navázat žádné spojení, budete vzbuzeni automaticky uloženou *melodií*.

Pouze pro buzení prostřednictvím *internetového rádia* nebo *FM*:

- m Pokud jste jako signál buzení vybrali *FM*, zobrazí se Vám automaticky seznam Vašich rozhlasových stanic, uložených v paměti. Vyberte rozhlasovou stanici stisknutím tlačítka  $\triangle$   $\blacktriangledown$  na dálkovém ovládání nebo stisknutím regulátoru na přístroji a svou volbu potvrďte stisknutím tlačítka **OK** nebo stisknutím regulátoru.
- m Pokud jste jako signál buzení vybrali *Internetové rádio*, můžete si vybrat jako signál buzení jednu z Vašich oblíbených položek – je možné však zvolit pouze jednu pro oba dva časy buzení! Když stisknete …

… ◀ bude jako signál buzení použita poslední rozhlasová stanice, kterou jste si vybrali.

… **OK** nebo regulátor, zobrazí se Vám seznam Vašich uložených oblíbených položek a Vy si z nich budete moci vybrat jinou rozhlasovou stanici.

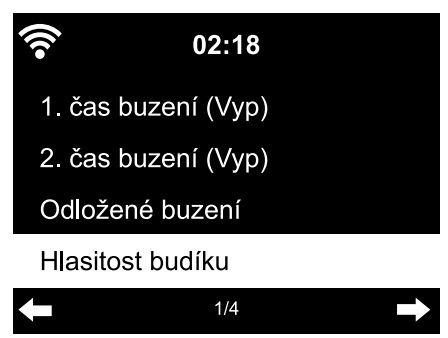

- 12. Vyberte *Budík* > *Hlasitost budíku*.
- 13. Za pomoci tlačítek </a> nastavte hlasitost.
- 14. Svou volbu potvrďte stisknutím tlačítka **OK** nebo stisknutím regulátoru.

m V bodě nabídky *2. čas buzení* můžete stejným způsobem naprogramovat druhý čas buzení.

<span id="page-41-0"></span>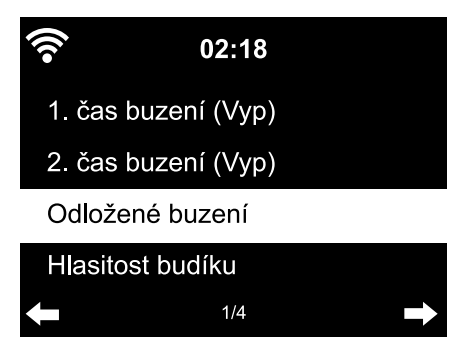

Namísto určitého času můžete nastavit také časový interval (*5 minut* … *120 minut*), za který chcete být probuzeni.

- 1. Vyberte *Odložené buzení*.
- 2. Vyberte nějaký časový interval, nebo vyberte *Vypnout* k deaktivaci funkce odloženého buzení (NAP časovače).

**Vypnutí buzení**

- $\triangleright$  Signál buzení vypnete tím, že stisknete libovolné tlačítko (kromě  $\bigcirc$ ) na přístroji nebo na dálkovém ovládání. Signál buzení zazní znovu po 5 minutách.
- $\triangleright$  Pokud budete chtít vypnout budík úplně, stiskněte tlačítko  $\psi$ . Přístroj se potom přepne do pohotovostního režimu.

## *Časovač*

Pomocí časovače můžete nechat odpočítávat čas od 99:59 minut směrem k 00:00.

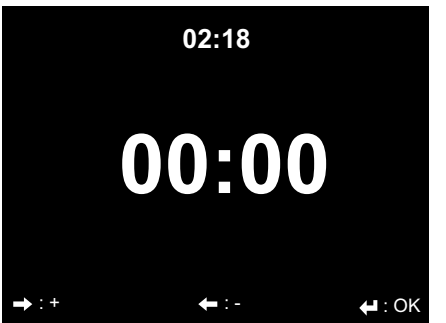

Přednastaveno je 00:00.

- 1. Pomocí tlačítek  $\triangle / \triangledown$  a  $\triangle / \triangleright$  na dálkovém ovládání nebo tlačítka  $\blacktriangleleft$ / $\blacktriangleright$ na přístroji zadejte požadovanou dobu. Když stisknete dané tlačítko a budete jej držet stisknuté, poběží číslice rychleji.
- 2. Spusťte odpočítávání směrem k nule stisknutím tlačítka **OK** nebo stisknutím regulátoru.
- 3. Potom přejděte opět do libovolného programu přehrávání hudby. Jakmile nastavená doba uplyne, zazní signál alarmu.
- $\triangleright$  Signál alarmu vypnete tím, že stisknete libovolné tlačítko (kromě  $\bigcirc$ ) na přístroji nebo na dálkovém ovládání.

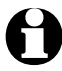

 $\mathbf{\Omega}$  Pokud je aktivovaný časovač, neozve se v této době signál buzení a je deaktivován i časovač vypnutí.

## *Jazyk*

Může si vybrat mezi následujícími jazyky: *English* (angličtina), *Deutsch* (němčina), *Français* (francouzština), *magyar* (maďarština), *český*, *slovensky* (slovenština), *polski* (polština) a *Türkçe* (turečtina).

<span id="page-42-0"></span>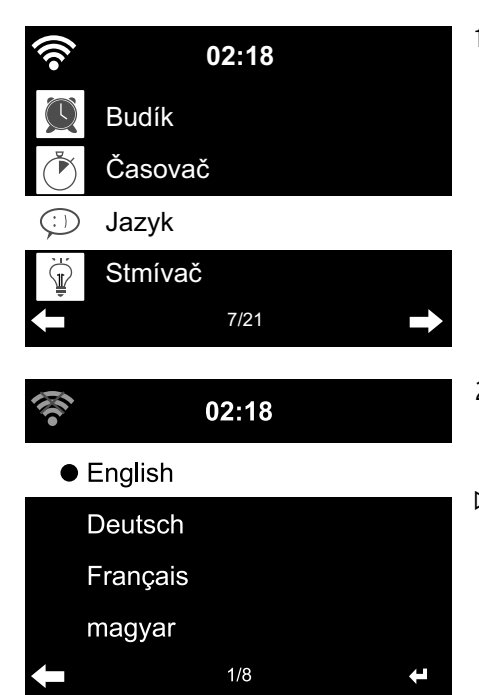

1. Vyberte bod nabídky *Nastavení* a tam bod nabídky *Jazyk*.

- 2. Vyberte požadovaný jazyk a svou volbu potvrďte stisknutím tlačítka **OK** nebo stisknutím regulátoru.
- D Za pomoci tlačítka ◀ se dostanete opět o jednu úroveň výš a za pomoci tlačítka **HOME** se vrátíte zpět do hlavní nabídky.

## *Stmívač*

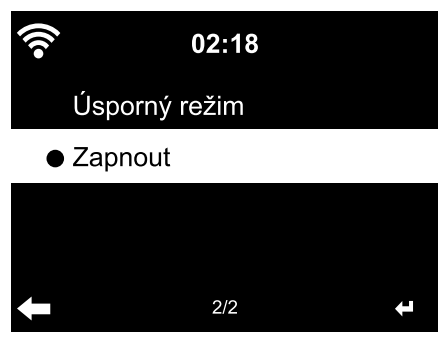

V režimu *Úsporný režim* si vyberte jas displeje v úsporném režimu. Přístroj přepne displej po 15 vteřinách automaticky do úsporného režimu, pokud po tuto dobu nestisknete žádné tlačítko. Jakmile stisknete nějaké tlačítko, bude displej opět normálně jasný.

V *Zapnout* nastavíte trvalé podsvětlení displeje.

- 1. Vyberte *Úsporný režim*.
- 2. Stmívač nastavte za pomoci tlačítek ◀ ► na požadovaný jas.
- 3. Svou volbu potvrďte stisknutím tlačítka **OK** nebo stisknutím regulátoru. **NFRO**
- 1. Vyberte *Zapnout*.
- 2. Stmívač nastavte za pomoci tlačítek ◀ → na požadovaný jas.
- <span id="page-43-0"></span>3. Svou volbu potvrďte stisknutím tlačítka **OK** nebo stisknutím regulátoru.
- m Pomocí tlačítka **DIMMER** na přístroji můžete jas změnit také přímo.

#### *Zobrazení*

D Zde si můžete nastavit, jestli má být zobrazení na displeji barevné nebo jednobarevné.

### *Správa energie*

Pod *Nastavení* > *Správa energie* si zvolte dobu, po jejíž uplynutí se má přístroj automaticky vypnout, pokud nebude zaznamenána žádná aktivita (žádný příjem rádiového signálu, žádné přehrávání přes vstup **AUX IN**). Přednastavená doba je 15 minut.

- 1. Vyberte *Nastavení* > *Správa energie*.
- 2. Vyberte si mezi *Vypnout*, *5 minut*, *15 minut* a *30 minut*.

## *Časovač vypnutí*

Stisknutím tlačítka z<sup>z</sup> na dálkovém ovládání můžete tuto nabídku vyvolat přímo.

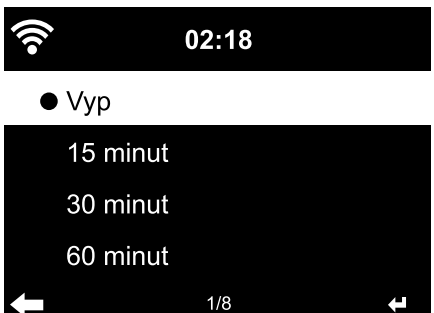

*Časovač vypnutí* vypne přístroj po uplynutí nastavené doby (*15 minut* … *180 minut*) automaticky.

- 1. Vyberte *Nastavení* > *Časovač vypnutí*.
- 2. Vyberte čas vypnutí nebo vyberte *Vypnout* k deaktivaci časovače vypnutí.

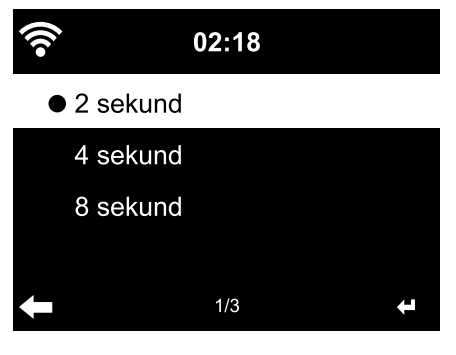

K ukládání krátkodobých přerušení vysílání datového proudu (streamingu, toku dat rozhlasových stanic) do vyrovnávací paměti přístroj data ukládá a pak je přehrává se zpožděním několika vteřin. Vyrovnávací paměť můžete nastavit v rozmezí od 2 do 8 vteřin.

- 1. Vyberte *Nastavení* > *Vyrovnávací paměť*.
- 2. Vyberte dobu ukládání.

## *Vyrovnávací paměť*

<span id="page-44-0"></span>

Čím delší je doba ukládání do vyrovnávací paměti, tím jistější si můžete být tím, že se nebudou vyskytovat rušivá přerušení, ale tím déle také trvá, než se rádio připojí.

## *Počasí*

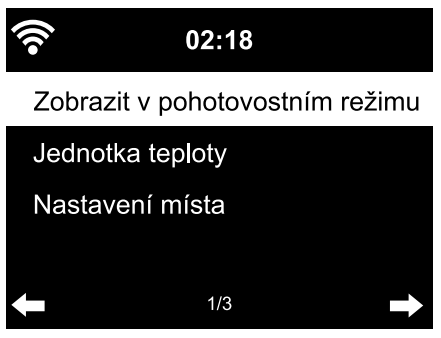

3. Vyberte *Počasí* > *Jednotka teploty*.

#### 1. Vyberte *Nastavení* > *Počasí* > *Zobrazit v pohotovostním režimu*.

2. Vyberte *Zapnuto* nebo *Vypnuto* v závislosti na tom, jestli určité zobrazení chcete nebo nechcete vidět na displeji.

Při výběru *Zapnuto* se v pohotovostním režimu bude střídat zobrazení počasí se zobrazením data/času.

- 4. Vyberte *Stupně Celsia* nebo *Stupně Fahrenheita*.
- 5. Ke stanovení místa, pro které si chcete nechat na displeji zobrazovat údaje o počasí, vyberte *Počasí* > *Nastavení místa*.
- 6. Vyberte oblast (*Afrika*, *Asie*, *Evropa* …) > zemi (… *Česká republika*) > město ( … *Brno*).

 Na displeji se zobrazí aktuální údaje o počasí a předpověď na 5 dní. Údaje o počasí odsud můžete také připojit k zobrazení na displeji v pohotovostním režimu:

- 1. Označte jméno města.
- 2. Stiskněte tlačítko ▶.

Na displeji se zobrazí nápis *Přidat k zobrazením v pohotovostním režimu*.

3. Svou volbu potvrďte stisknutím tlačítka **OK** nebo stisknutím regulátoru.

## *Nastavení FM*

Pro pozemní rádio si můžete vybrat mezi režimem stereo a režimem mono. Pokud jste internetové rádio připojili např. ke stereo věži, může u příjmu ve stereo kvalitě docházet k šumění. V takovém případě přepněte na provoz mono.

- 1. Vyberte *Režim*.
- 2. Vyberte buď *Nastavení mono* nebo *Nastavení stereo*.

Na displeji se zobrazí buď  $(\bullet)$  pro stereo nebo  $\mathbb N$  pro mono.

## <span id="page-45-0"></span>*Nastavení lokálních stanic*

Přístroj umí podle IP adresy rozpoznat, kde se právě nachází, a potom může automaticky připravit k dispozici seznam místních rozhlasových stanic. Můžete však zadat také jinou zemi, když například chcete, aby Vám rádio nabídlo španělské rozhlasové stanice.

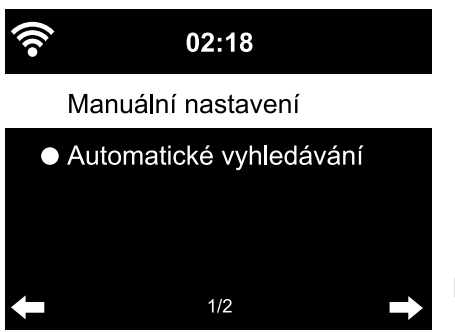

- 1. Vyberte *Nastavení lokálních stanic* > *Manuální nastavení*.
- 2. Vyberte oblast (… *Evropa*) > zemi (… *Španělsko*).
- 3. Svou volbu potvrďte stisknutím *Uložit jako místní stanici*.

nebo

Vyberte *Automatické vyhledávání*. m

## *Nastavení přehrávání*

Zde můžete nastavit funkce opakování při přehrávání souborů přes Mediální centrum (viz kapitola "Přehrávání vlastních hudebních souborů přes Mediální centrum").

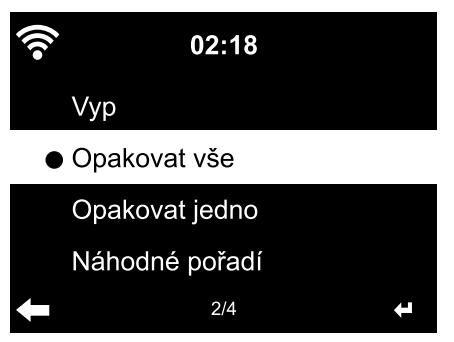

- V bodě nabídky *Nastavení* > *Nastavení* m*přehrávání* si můžete vybírat mezi funkcemi opakování:
	- *Vyp*
	- *Opakovat vše*
	- *Opakovat jedno*
	- *Náhodné pořadí*

## *Zařízení*

Na tomto místě můžete změnit označení zařízení internetového rádia pro domácí síť podporující DLNA.

<span id="page-46-0"></span>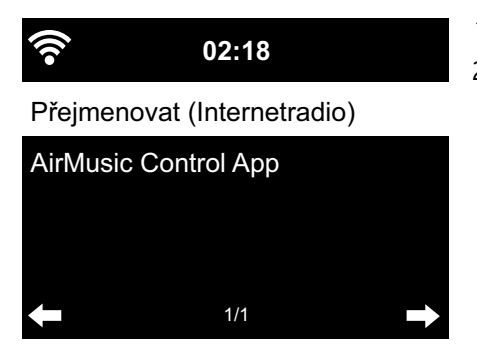

- 1. Vyberte *Nastavení DLNA* > *Přejmenovat*.
- 2. Zadejte požadované jméno.

Pod bodem *AirMusic Control App* najdete QR kód k stažení této aplikace pro systém Android v Google Play Store (viz také kapitolu "Přehrávání vlastních hudebních souborů přes Mediální centrum", odstavec "Dálkové ovládání prostřednictvím aplikace").

### *Ekvalizér*

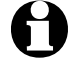

Stisknutím tlačítka *EQ* na dálkovém ovládání můžete tuto nabídku vyvolat přímo.

Ekvalizér slouží k přizpůsobení zvuku typickému pro daný žánr. Přitom se přes speciální filtr zvyšují nebo snižují basy, výšky a středy.

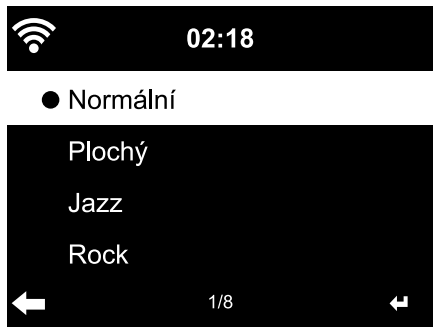

#### Vyberte si mezi *Normální*, *Plochý*, m*Jazz*, *Rock*, *Film*, *Klasika*, *Pop* a *Zprávy*.

Po potvrzení Vaší volby přeskočí zobrazení nejdřív zpět na *Nastavení*, po přibližně 10 vteřinách pak na normální zobrazení přehrávání v závislosti na zdroji, který jste předtím vybrali.

## *Pokračování v přehrávání po zapnutí*

Pokud v tomto bodě vyberete možnost *Zapnuto*, spustí se přístroj po přerušení (vypnutí, výpadek elektrické energie) vždy s nastaveními, která jste vybrali jako poslední.

## *Aktualizace softwaru*

V tomto bodě můžete – pokud nějaké existují – stáhnout z internetu nejnovější aktualizace softwaru pro Vaše internetové rádio a nainstalovat je. <span id="page-47-0"></span>m K tomuto účelu vyberte *Aktualizace softwaru (ano)* a svou volbu potvrďte stisknutím tlačítka **OK** nebo stisknutím regulátoru.

Pokud neexistuje žádná aktualizace softwaru, zobrazí se na displeji nápis *Aktualizace není k dispozici*.

Je možné, že bude zapotřebí restartovat přístroj. K tomuto účelu na několik vteřin vytáhněte síťový adaptér ze zásuvky.

Přitom se smažou všechna nastavení a uložené rozhlasové stanice/oblíbené položky.

## *Obnovení výchozího nastavení*

Někdy může být účelné obnovit výchozí nastavení přístroje, např. když změníte svou síť WLAN nebo když přístroj z nějakého důvodu nebude chtít navázat žádné spojení.

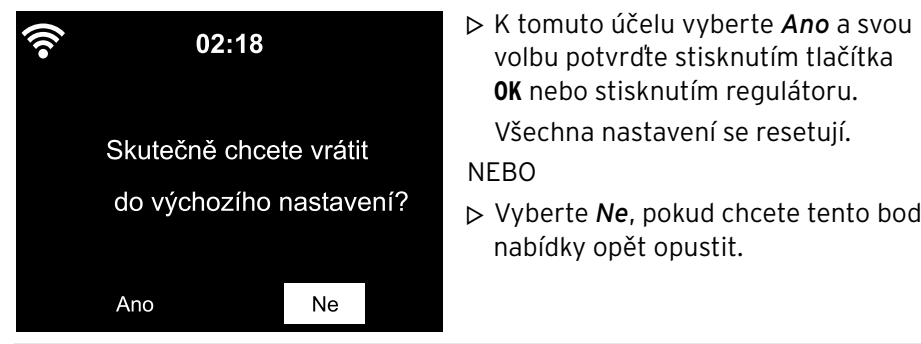

## **Informace o počasí a financích a systémové informace v informačním centru**

Na tomto místě se přes WLAN sestavují nejrůznější informace o počasí a financích z celého světa. Kromě toho zde obdržíte systémové informace Vašeho přístroje.

## **Informace o počasí**

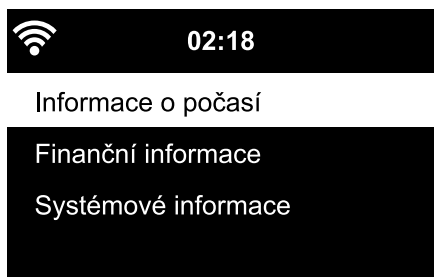

- 1. Vyberte v hlavní nabídce *Informační centrum* > *Informace o počasí*.
- 2. Vyberte oblast (*Afrika*, *Asie*, *Evropa* …) > zemi (… *Česká republika*) > město ( … *Brno*).

<span id="page-48-0"></span>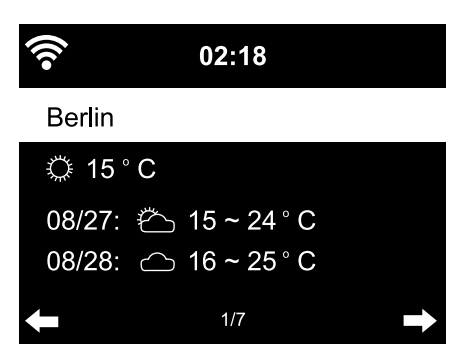

Na displeji se zobrazí aktuální údaje o počasí a předpověď na 5 dní.

Pokud chcete tyto informace přidat k zobrazení na displeji v pohotovostním režimu, postupujte podle následujících pokynů:

- 1. Označte pod *Informační centrum* > *Informace o počasí* > "Region" > "Země" > jméno města.
- 2. Stiskněte tlačítko .

Na displeji se zobrazí nápis *Přidat k zobrazením v pohotovostním režimu*.

3. Potvrďte své zadání stisknutím tlačítka **OK**.

Informace o počasí se bude nyní zobrazovat na displeji v pohotovostním režimu střídavě se zobrazením data/času.

#### **Finanční informace**

Na tomto místě se na displeji zobrazí informace celosvětových stavů na burze.

#### **Systémové informace**

Zde obdržíte informace k *Verzi* softwaru a pod *Informace o bezdrátové síti* najdete následující údaje:

- *Stav* (rádiového příjmu)
- *MAC adresa*
- *SSID* (identifikace WLAN)
- *IP adresa*
- *Podsíť*
- *Brána*
- *DNS1* (upřednostňovaný server)
- *DNS2* (alternativní server)

## **Závada / náprava**

<span id="page-49-0"></span>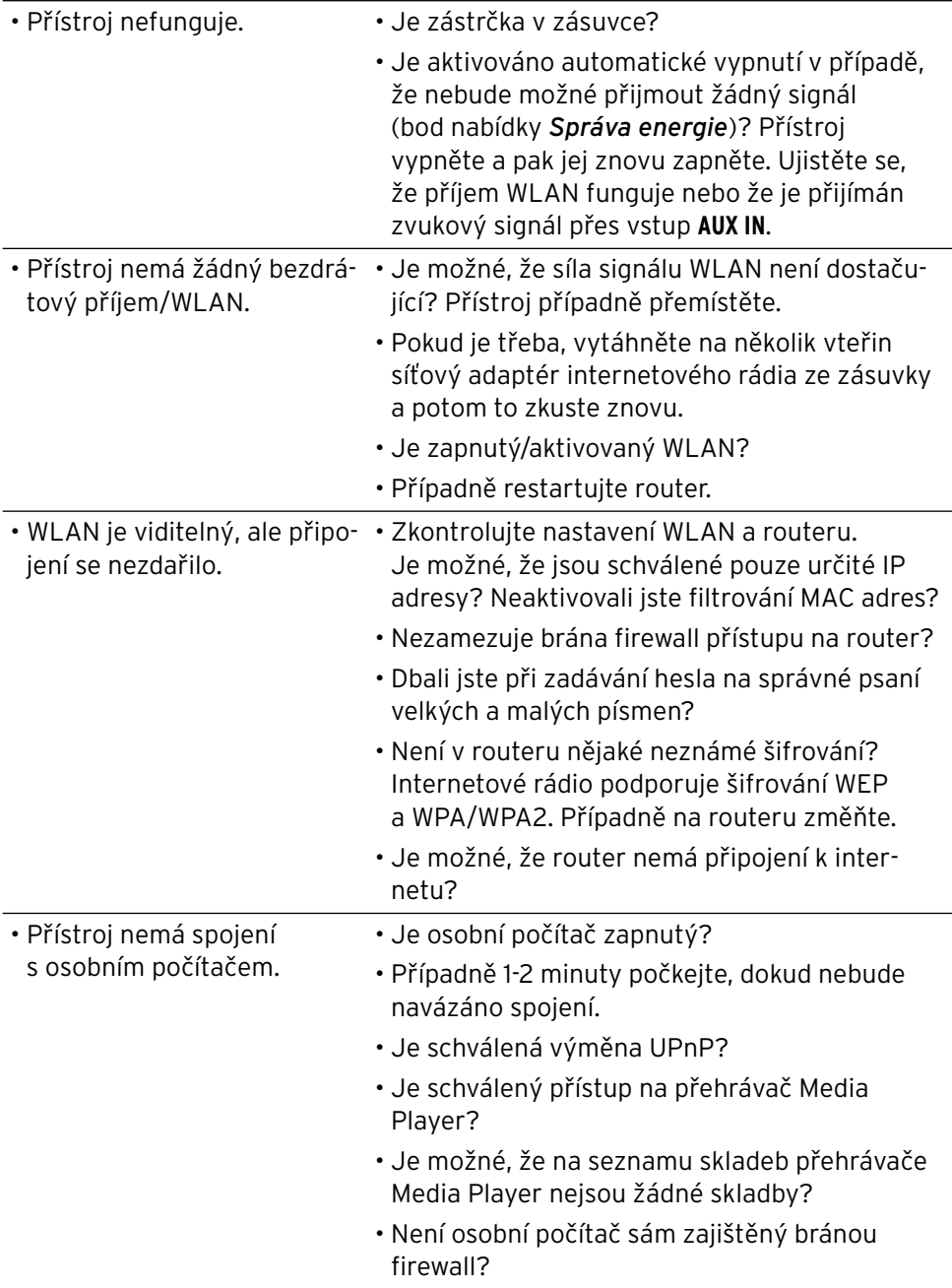

<span id="page-50-0"></span>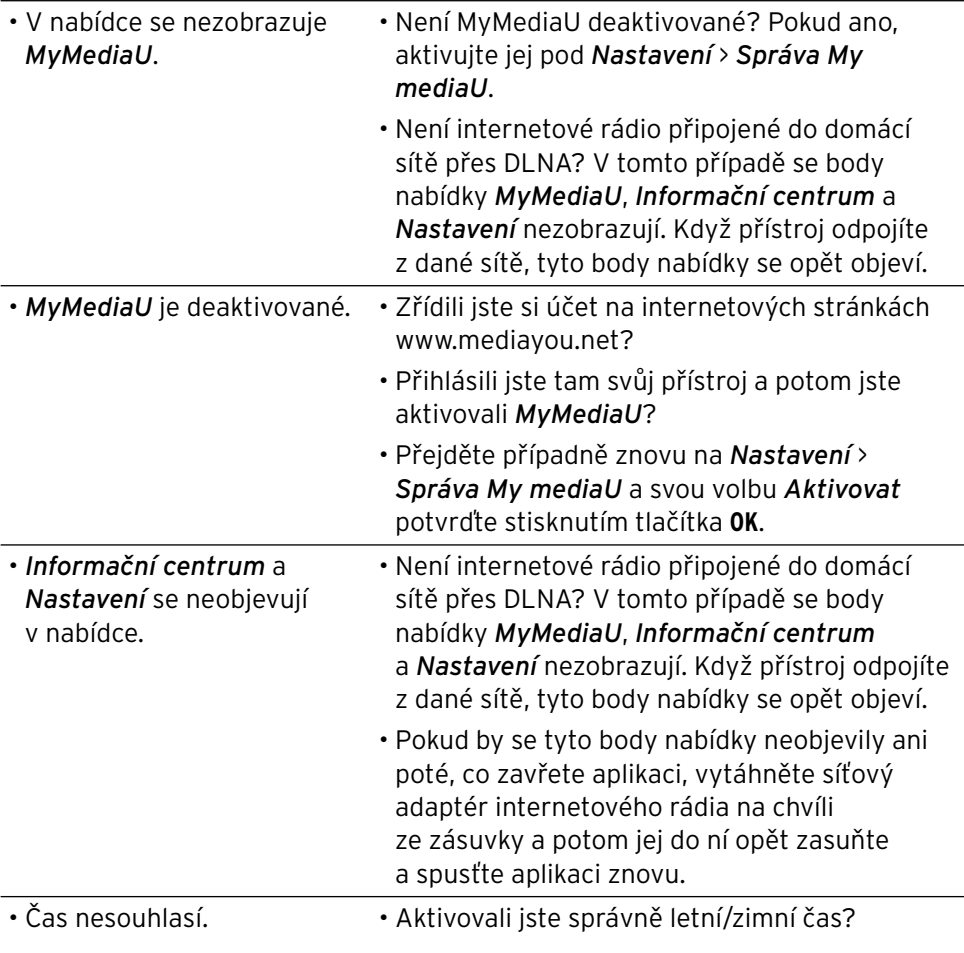

### **Resetování**

Elektromagnetické záření v okolí přístroje může vést k narušení jeho funkcí. Stane-li se to, proveďte reset: Odstraňte přístroj z oblasti elektromagnetického záření. Vypněte přístroj a vytáhněte na několik vteřin zástrčku. Potom přístroj opět zapněte a zkuste žádané funkce znovu vyvolat.

### <span id="page-51-0"></span>**App (Aplikace)**

 Aplikační software, ve všeobecně vžitém jazykovém pojetí je uživatelský počítačový program pro mobilní přístroje. Mnohé z těchto aplikací jsou bezplatně k dispozici ke stažení v příslušných aplikačních obchodech jednotlivých platform.

 *Prostřednictvím tzv. Streaming-App (např. AirMusic Control) lze ovládat internet z mobilního přístroje.*

### **Bezdrátový přístupový bod (Wireless Access Point)**

 Bezdrátový přístupový bod je síťová součást, např. část routeru, ke které navazují koncová zařízení WLAN (klienti) připojení, aby si mohla vyměňovat data s internetem nebo jinými zařízeními v síti. Přístupový bod se identifikuje přes svou SSID.

## *Internetové rádio navazuje připojení k přístupovému bodu, aby mohlo přijímat data z internetu nebo z osobního počítače v síti.*

## **Brána firewall**

 Hardware nebo software, který má zabránit nechtěnému přístupu cizích osob (hackerů) na vlastní počítač nebo vlastní síť. Brána firewall může být zabudovaná v routeru nebo nainstalovaná na osobním počítači.

 *Když bude brána firewall nainstalovaná na Vašem počítači, musíte ji případně otevřít pro internetové rádio.*

## **DLNA (Digital Living Network Alliance)**

 DLNA je standard propojení pro domácí prostředí, který se stará o to, aby různá zařízení, jako jsou počítače, mobilní telefony a zábavní elektronika od rozdílných výrobců pracovali společně v jedné síti a podporovali stejné formáty pro multimediální obsahy jako jsou hudba, filmy a fotografie.

 *Internetové rádio může za pomoci tohoto standardu komunikovat v síti s mobilními zařízeními s operačním systémem Android*.

### **IEEE 802.11b/IEEE 802.11g**

 Průmyslový standard vydaný Institutem IEEE (Electrical and Electronics Engineers, česky Institut pro elektrotechnické a elektronické inženýrství) pro bezdrátové sítě s maximálním přenosem dat 11 Mbit/s (b), resp. 54 Mbit/s (g).

*Toto internetové rádio podporuje jak IEEE 802.11b, tak také IEEE 802.11g.*

#### **IP adresa**

 IP adresa je adresa stanovená podle internetového protokolu (IP, tedy Internet Protocol). Každé zařízení obdrží jednoznačné pořadí 4 skupin čísel oddělených tečkami, např. 192.168.02.01. U protokolu DHCP probíhá toto přiřazování automaticky jako dynamická IP adresa, která se přiděluje při každém připojení vždy znovu.

#### *Svému přístroji můžete přidělit také pevnou IP adresu, když např. svou síť WLAN schválíte pouze pro určité IP adresy.*

#### **MAC adresa**

 MAC adresa (z angického Media Access Control) je pevná a nezměnitelná hardwarová ardesa, díky které je možné jednoznačně identifikovat síťové komponenty.

#### *MAC adresu internetového rádia najdete v Informační centrum* > *Systémové informace* > *Informace o bezdrátové síti* > *MAC adresa.*

## **Protokol DHCP (Dynamic Host Configuration Protocol)**

 Protokol DHCP umožňuje serveru nebo routeru dynamické přiřazení IP adresy pro síťové součásti. Další konfigurace není zapotřebí.

### **QR kód (Quick Response)**

 QR kód pozůstává z čtvercové mřížky z černých a bílých kvadrátů, které binárně zobrazují zakódovaná data. Tento QR kód může být prostřednictvím speciální aplikace a kamery, vestavěné v chytrém telefonu nebo tabletu načítán a zpracováván. Obvyklé je přesměrovávání na určité webové stránky, např. aplikačního obchodu.

#### **RDS (Radio Data System)**

 Radio Data System (RDS) je systém určený k přenosu nejrůznějších doplňkových informací určité rozhlasové stanice jako jsou např. dopravní informace, alternativní frekvence, identifikace programu atd.

### *Podle symbolu na displeji poznáte, jestli je síla pole signálu dostatečná pro příjem RDS.*

*(RDS) … None = příliš slabá*

### **Síť LAN**

 Jako Local Area Network (nazývaná také LAN, lokální síť, místní síť) se označuje počítačová síť, která pokrývá malou geografickou, místně ohraničenou oblast.

## **SSID (Service Set Identifier)**

 SSID (Service Set Identifier) nebo ESSID (Extended Service Set IDentifier); "iméno" (identifikace) bezdrátové sítě podle IEEE802.11, díky kterému je danou síť možné jednoznačně identifikovat. Tato identifikace je přidělována při zřizování sítě (resp. routeru).

 *Internetové rádio rozezná všechny nalezené (bezdrátové) sítě automaticky. SSID se však může zadat také manuálně.*

#### **UPnP (Universal Plug and Play)**

 UPnP (Universal Plug and Play) je standard zavedený firmou Microsoft k seřízení všech zařízení v jedné síti nezávisle na jejich výrobci.

#### *Internetové rádio může za pomoci tohoto standardu komunikovat s osobním počítačem v síti*.

#### **URL (Uniform Resource Locator)**

URL (Uniform Resource Locator, "jednotný lokátor zdrojů") je přístupová adresa na webovou stránku.

#### *Když znáte URL adresu nějaké rozhlasové stanice, můžete k ní mít s internetovým rádiem cílený přístup.*

#### **WEP šifrování**

 WEP (Wired Equivalent Privacy, tedy soukromí ekvivalentní drátovým sítím) je označení pro starší zabezpečení bezdrátových sítí Wireless LAN.

#### *Internetové rádio je schopné přijímat data s WEP šifrováním a dešifrovat je.*

#### **Wi-Fi (Wireless Fidelity)**

 Wi-Fi (Wireless Fidelity) je certifikát pro produkty WLAN, které pracují podle stanoveného standardu, a jsou proto navzájem kompatibilní.

### *Internetové rádio je certifikováno podle tohoto standardu.*

#### **WLAN nebo Wireless LAN (Wireless Local Area Network, lokální bezdrátová síť)**

WLAN je bezdrátová lokální síť pro přenos dat.

*Internetové rádio se spojuje přes WLAN s Vaší sítí a internetem*.

#### <span id="page-54-0"></span>**WPA šifrování**

 WPA (Wi-Fi Protected Access, tedy chráněný přístup k Wi-Fi) je novější metoda šifrování pro bezdrátové sítě Wireless LAN. Nabízí větší ochranu před přístupem neoprávněných osob.

#### *Internetové rádio je schopné přijímat data s WPA šifrováním a dešifrovat je.*

#### **WPS šifrování**

 WPS (WiFi Protected Setup) je standard vyvinutý Wi-Fi aliancí pro zjednodušené připojování bezdrátové sítě.

*Toto internetové rádio podporuje WPS.*

## **Čištění**

**NEBEZPEČÍ** ohrožení života elektrickým proudem

- Než začnete přístroj čistit, vytáhněte síťový adaptér ze zásuvky.
- Přístroj nesmí být vystaven vlhkosti. Chraňte jej i před kapající a stříkající vodou.

**POZOR** na věcné škody

- K čištění nepoužívejte žíraviny ani agresivní nebo abrazivní čisticí prostředky.
- m V případě potřeby přístroj otřete lehce navlhčeným měkkým hadříkem.

## **Likvidace**

<span id="page-55-0"></span>Výrobek, jeho obal a dodané baterie byly zhotoveny z cenných recyklovatelných materiálů. Recyklace snižuje množství odpadu a chrání životní prostředí.

**Obal** roztřiďte a zlikvidujte. Využijte místních možností ke sběru papíru, lepenky a lehkých obalů.

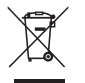

**Přístroje** označené tímto symbolem se nesmí vyhazovat do domovního odpadu!

Staré přístroje jste ze zákona povinni likvidovat samostatně, odděleně od domovního odpadu. Informace o sběrných místech, na kterých bezplatně přijímají staré přístroje, získáte u obecní nebo městské správy.

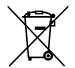

**Baterie a akumulátory** nepatří do domovního odpadu! Vybité baterie a akumulátory jste ze zákona povinni odevzdávat ve sběrně určené obecní nebo městskou správou nebo ve specializované prodejně, ve které se prodávají baterie.

## **Kompatibilní se**

- smartphonem nebo tabletem, které jsou vybavené funkcí **Bluetooth**® •
- Android 4.3 a vyšší
- mobily s operačním systémem iOS (iOS 7.0 a vyšší); tablety s operačním systémem iOS (iOS 7.0 a vyšší)

The **Bluetooth**® word mark and logos are registered trademarks owned by Bluetooth SIG, Inc. and any use of such marks by Tchibo GmbH is under license. Android, Google Play and the Google Play logo are trademarks of Google Inc.

Textová značka a loga **Bluetooth**® jsou registrované obchodní značky společnosti Bluetooth SIG, Inc. Používání těchto značek společností Tchibo GmbH podléhá licenci.

Android, Google Play a logo Google Play jsou značky Google Inc.

## **Prohlášení o shodě**

<span id="page-56-0"></span>Společnost Tchibo GmbH tímto prohlašuje, že tento výrobek (číslo výrobku 354 543 / 354 544) splňuje v době uvedení na trh základní požadavky a všechna příslušná ustanovení Směrnice 2014/53/EU. Úplné znění Prohlášení o shodě najdete na internetové stránce www.tchibo.cz/navody

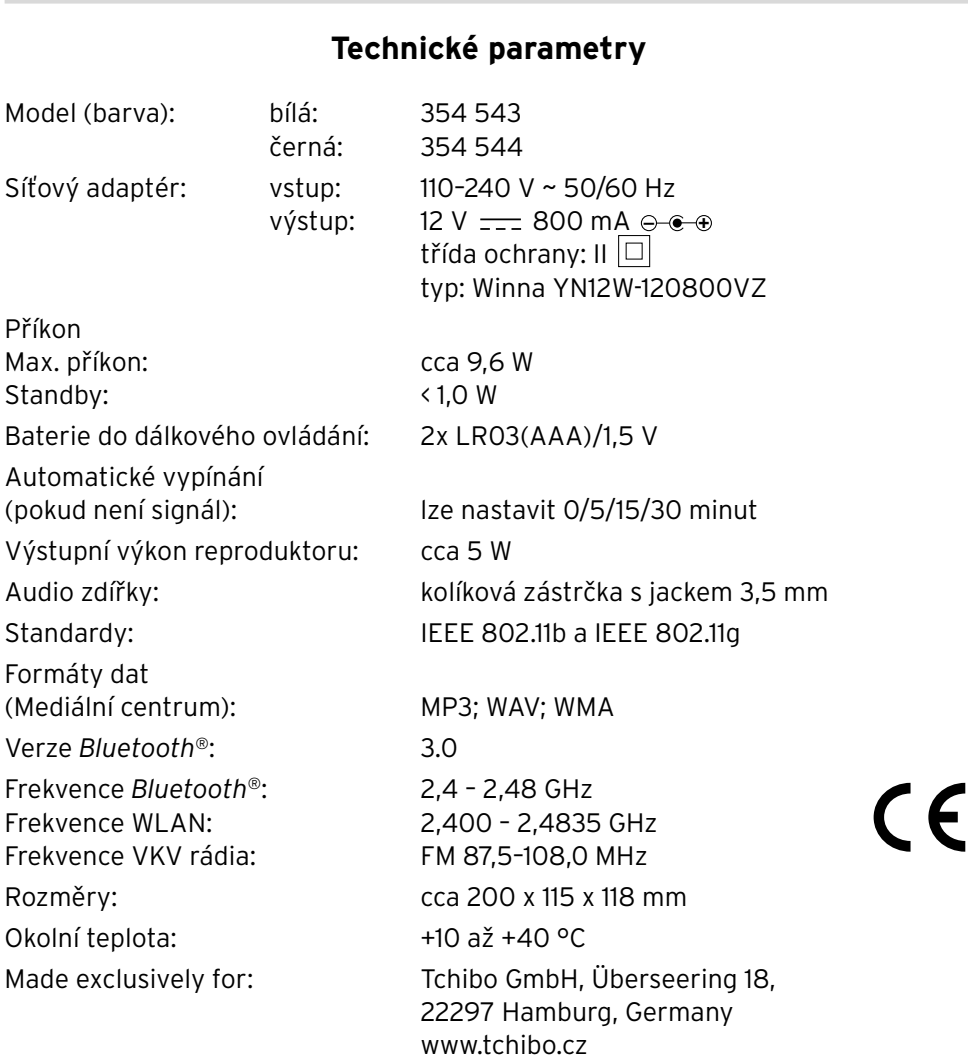

Za účelem vylepšování výrobku si vyhrazujeme právo technických a vzhledových změn.

## **Záruka**

Záruku poskytujeme v trvání **3 let** od data prodeje.

<span id="page-58-0"></span>Tento výrobek byl vyroben nejnovějšími výrobními postupy a podroben přísné kontrole kvality. Zaručujeme bezvadnou kvalitu tohoto výrobku.

Během záruční doby bezplatně odstraníme veškeré materiálové a výrobní vady. Předpokladem pro poskytnutí záruky je předložení účtenky z obchodu Tchibo nebo jednoho z prodejních partnerů autorizovaných společností Tchibo. Tato záruka platí v rámci EU, ve Švýcarsku a v Turecku. Pokud by se proti očekávání vyskytla závada, vyplňte přiložený servisní šek a zašlete jej spolu s kopií účtenky a pečlivě zabaleným výrobkem do našeho servisního centra Tchibo.

Pro bezplatné zaslání výrobku do opravy zavolejte prosím do našeho zákaznického servisu Tchibo nebo výrobek osobně odevzdejte v nejbližší pobočce Tchibo.

Záruka se nevztahuje na škody způsobené neodbornou manipulací, na díly podléhající rychlému opotřebení ani na spotřební materiál. Tyto můžete objednat na uvedeném telefonním čísle.

Opravy, na které se záruka nevztahuje, můžete nechat provést na vlastní náklady v servisním centru Tchibo.

Tato záruka nijak neomezuje zákonná záruční práva.

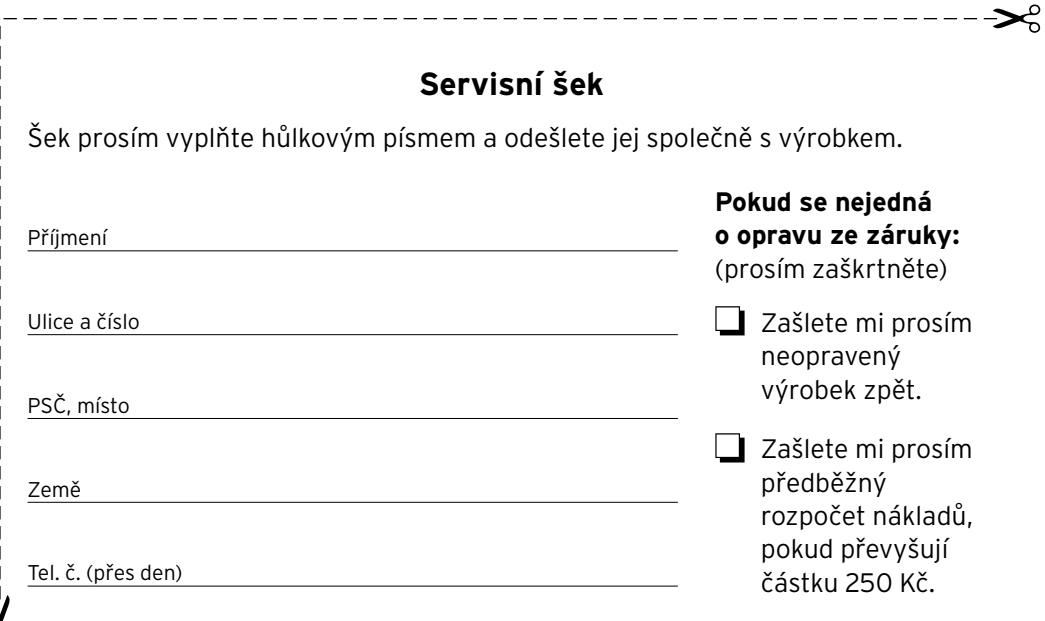

Výrobek bude opraven ve zmíněném servisním centru Tchibo. Rychlé zpracování a zaslání výrobku zpět je zajištěno pouze v případě, že výrobek zašlete přímo na adresu příslušného servisního centra ve Vaší zemi.

Pokud potřebujete další informace o výrobku, chcete objednat příslušenství nebo máte nějaké dotazy k provádění servisu, zavolejte prosím do našeho **zákaznického servisu Tchibo**. Při dotazech uvádějte vždy číslo výrobku.

![](_page_59_Picture_317.jpeg)

**Číslo výrobku: 354 543** (bílá) (barva) **354 544** (černá)

## **Servisní šek**

\_\_\_\_\_\_\_\_\_\_\_

Šek prosím vyplňte hůlkovým písmem a odešlete jej společně s výrobkem.

**Číslo výrobku:** (zaškrtněte prosím barvu)

**354 543** (bílá) **354 544** (černá)

Chyba/vada